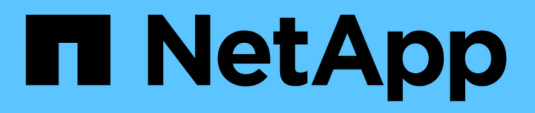

# **Installazione e configurazione**

FlexPod

NetApp March 25, 2024

This PDF was generated from https://docs.netapp.com/it-it/flexpod/hybrid-cloud/flexpod-rho-cvo-flexpodfor-openshift-container-platform-4-bare-metal-installation.html on March 25, 2024. Always check docs.netapp.com for the latest.

# **Sommario**

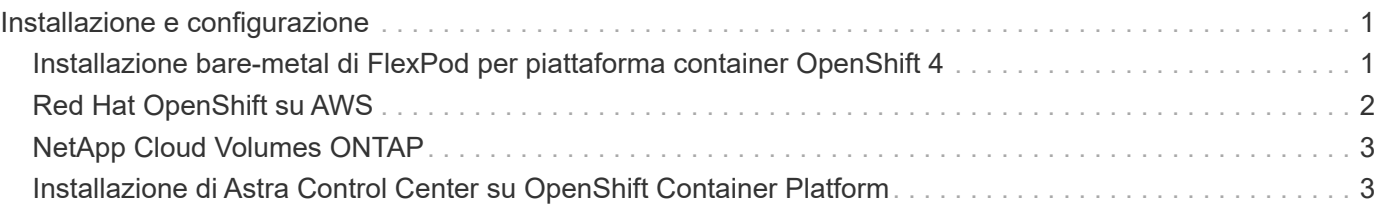

# <span id="page-2-0"></span>**Installazione e configurazione**

## <span id="page-2-1"></span>**Installazione bare-metal di FlexPod per piattaforma container OpenShift 4**

["Precedente: Componenti della soluzione."](https://docs.netapp.com/it-it/flexpod/hybrid-cloud/flexpod-rho-cvo-solution-components.html)

Per informazioni sulla progettazione bare-metal di FlexPod per la piattaforma container OpenShift 4, sui dettagli di implementazione e sull'installazione e configurazione di NetApp Astra Trident, vedere ["FlexPod con OpenShift Guida alla progettazione e](https://www.cisco.com/c/en/us/td/docs/unified_computing/ucs/UCS_CVDs/flexpod_iac_redhat_openshift.html) [all'implementazione validate di Cisco \(CVD\)".](https://www.cisco.com/c/en/us/td/docs/unified_computing/ucs/UCS_CVDs/flexpod_iac_redhat_openshift.html) Questo CVD copre l'implementazione di FlexPod e della piattaforma container OpenShift utilizzando Ansible. Il CVD fornisce inoltre informazioni dettagliate sulla preparazione dei nodi di lavoro, sull'installazione di Astra Trident, sul backend dello storage e sulle configurazioni di classe storage, che sono i pochi prerequisiti per l'implementazione e la configurazione di Astra Control Center.

La figura seguente illustra la piattaforma container OpenShift 4 Bare Metal su FlexPod.

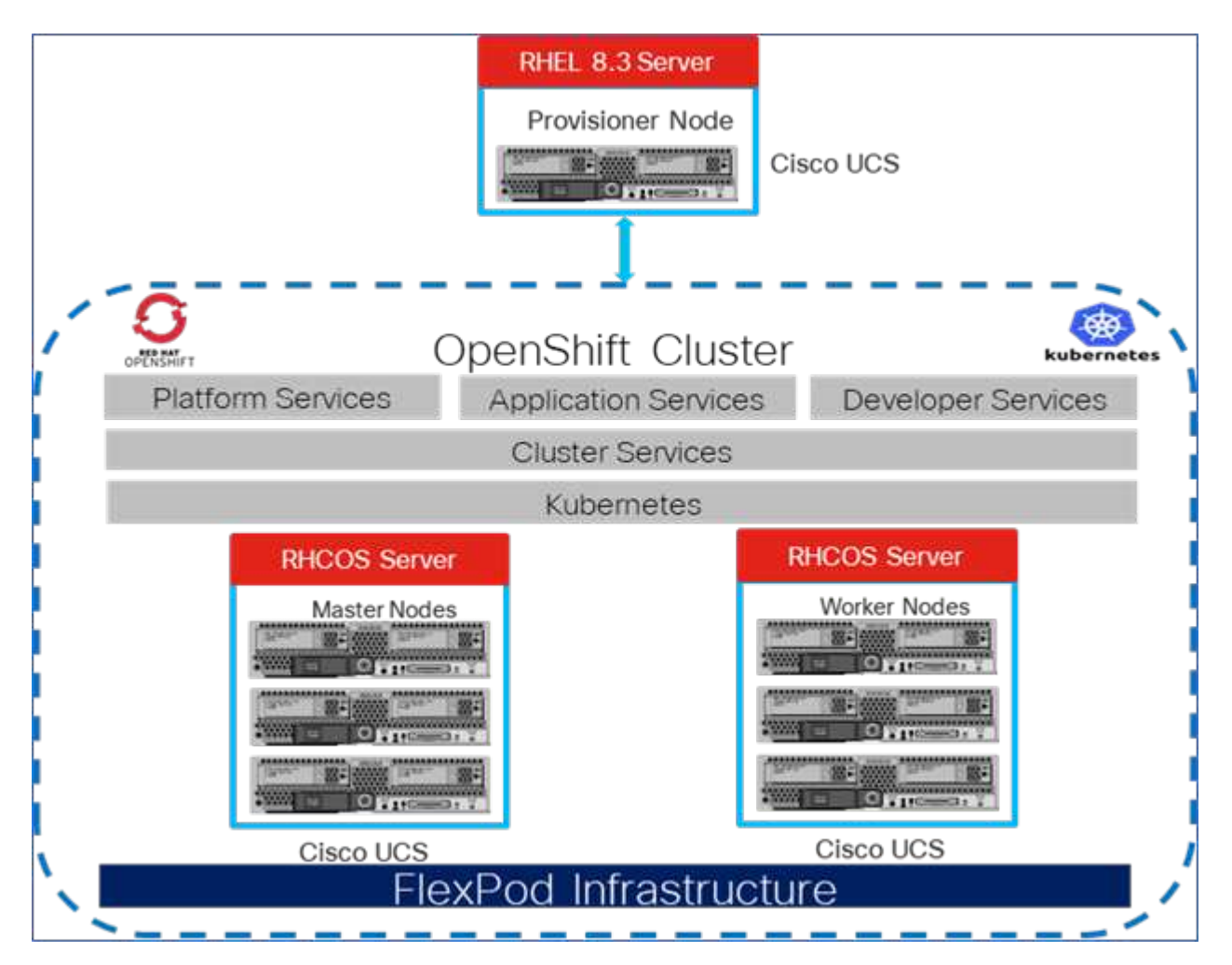

### **Installazione di FlexPod per piattaforma container OpenShift 4 su VMware**

Per ulteriori informazioni sull'implementazione di Red Hat OpenShift Container Platform 4 su FlexPod con

VMware vSphere, vedere ["Data center FlexPod per piattaforma container OpenShift 4".](https://www.cisco.com/c/en/us/td/docs/unified_computing/ucs/UCS_CVDs/flexpod_openshift_platform_4.html)

**OpenShift Container Platform**  $= - \frac{M \sin \theta}{2} =$ ===<sup>100</sup>=== -----**ESXi ESXI ESXi ESXi KERKA KAMER** K Bill K **K MIT EX** ı **UCS B200 M5 UCS B200 M5 UCS B200 M5 UCS B200 M5** h **FlexPod Infrastructure** 

La figura seguente illustra FlexPod per piattaforma container OpenShift 4 su vSphere.

["Avanti: Red Hat OpenShift su AWS."](#page-3-0)

## <span id="page-3-0"></span>**Red Hat OpenShift su AWS**

["Precedente: Installazione bare-metal di FlexPod per piattaforma container OpenShift 4."](#page-2-1)

Un cluster OpenShift Container Platform 4 separato e autogestito viene implementato su AWS come sito di DR. I nodi master e worker si estendono in tre zone di disponibilità per garantire l'alta disponibilità.

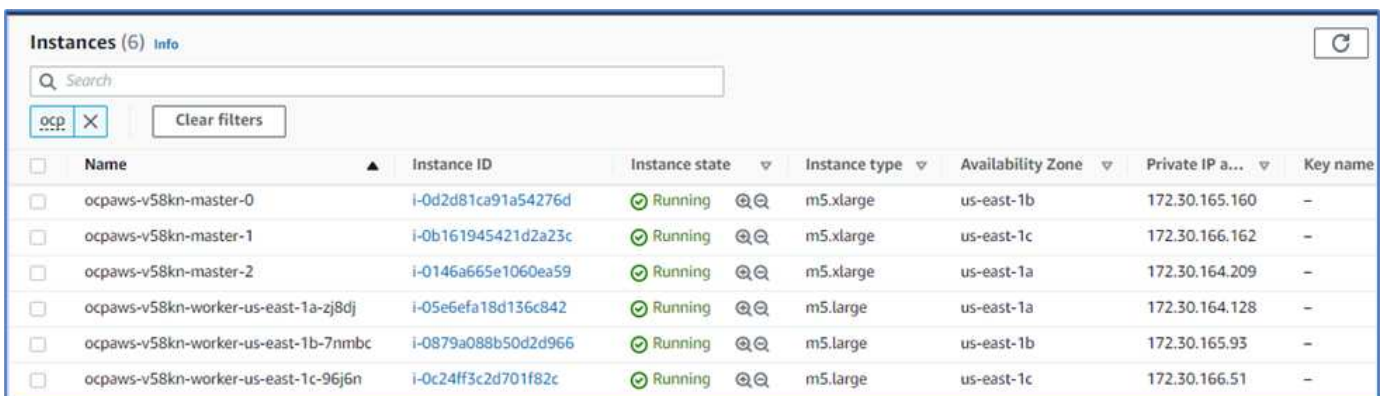

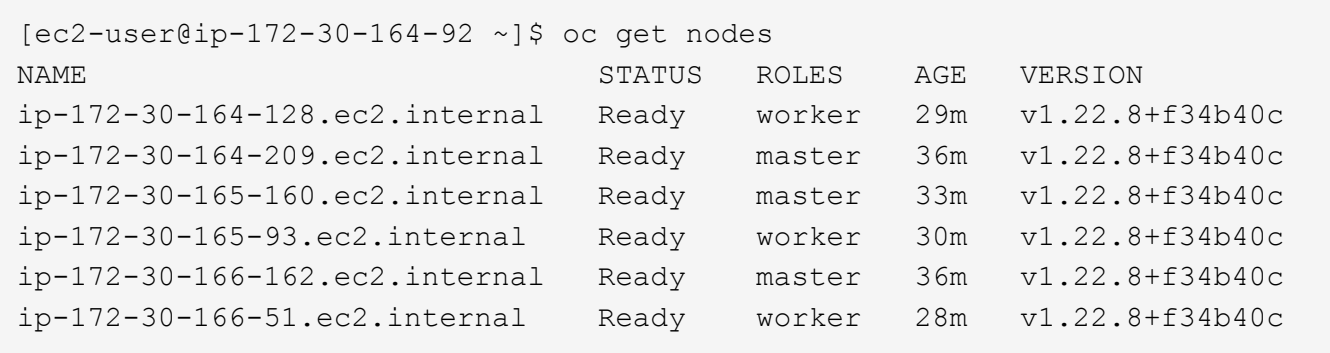

OpenShift viene implementato come ["cluster privato"](https://docs.openshift.com/container-platform/4.8/installing/installing_aws/installing-aws-private.html) In un VPC esistente su AWS. Un cluster OpenShift Container Platform privato non espone endpoint esterni ed è accessibile solo da una rete interna e non è visibile su Internet. Un NetApp Cloud Volumes ONTAP a nodo singolo viene implementato utilizzando NetApp Cloud Manager, che fornisce un backend di storage ad Astra Trident.

Per ulteriori informazioni sull'installazione di OpenShift su AWS, vedere ["Documentazione di OpenShift"](https://docs.openshift.com/container-platform/4.8/installing/installing_aws/installing-aws-vpc.html).

["Pagina successiva: NetApp Cloud Volumes ONTAP."](#page-4-0)

## <span id="page-4-0"></span>**NetApp Cloud Volumes ONTAP**

["Precedente: Red Hat OpenShift su AWS."](#page-3-0)

L'istanza di NetApp Cloud Volumes ONTAP viene implementata su AWS e funge da storage back-end per Astra Trident. Prima di aggiungere un ambiente di lavoro Cloud Volumes ONTAP, è necessario implementare un connettore. Cloud Manager ti chiede se provi a creare il tuo primo ambiente di lavoro Cloud Volumes ONTAP senza un connettore. Per implementare un connettore in AWS, vedere ["Creare un connettore".](https://docs.netapp.com/us-en/cloud-manager-setup-admin/task-creating-connectors-aws.html)

Per implementare Cloud Volumes ONTAP su AWS, vedere ["Quick Start per AWS".](https://docs.netapp.com/us-en/cloud-manager-cloud-volumes-ontap/task-getting-started-aws.html)

Una volta implementato Cloud Volumes ONTAP, è possibile installare Astra Trident e configurare il backend dello storage e la classe Snapshot sul cluster della piattaforma container OpenShift.

["Avanti: Installazione di Astra Control Center su OpenShift Container Platform."](#page-4-1)

### <span id="page-4-1"></span>**Installazione di Astra Control Center su OpenShift Container Platform**

["Precedente: NetApp Cloud Volumes ONTAP."](#page-4-0)

È possibile installare Astra Control Center sul cluster OpenShift in esecuzione su FlexPod o su AWS con un backend di storage Cloud Volumes ONTAP. In questa soluzione, Astra Control Center viene implementato sul cluster bare-metal OpenShift.

Astra Control Center può essere installato utilizzando il processo standard descritto ["qui"](https://docs.netapp.com/us-en/astra-control-center/get-started/install_acc.html) Oppure da Red Hat OpenShift OperatorHub. Astra Control Operator è un operatore certificato Red Hat. In questa soluzione, Astra Control Center viene installato utilizzando Red Hat OperatorHub.

### **Requisiti ambientali**

- Astra Control Center supporta più distribuzioni Kubernetes; per Red Hat OpenShift, le versioni supportate includono Red Hat OpenShift Container Platform 4.8 o 4.9.
- Astra Control Center richiede le seguenti risorse oltre ai requisiti delle risorse applicative dell'ambiente e dell'utente finale:

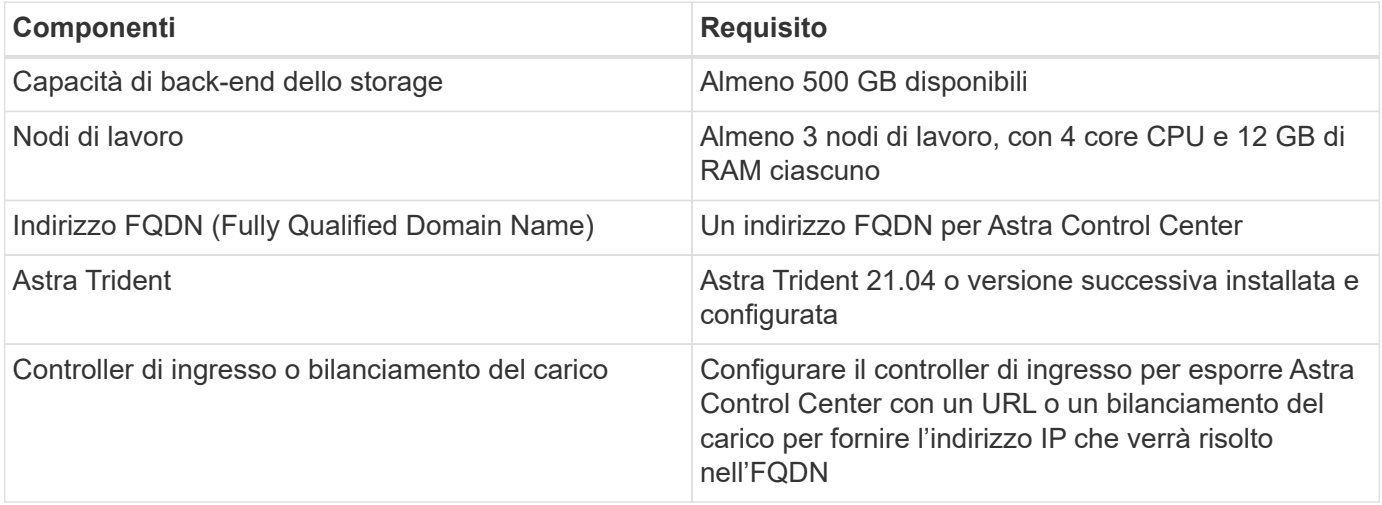

• È necessario disporre di un registro di immagini privato esistente in cui trasferire le immagini di build di Astra Control Center. È necessario fornire l'URL del registro delle immagini in cui vengono caricate le immagini.

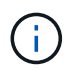

Alcune immagini vengono estratte durante l'esecuzione di determinati flussi di lavoro e i container vengono creati e distrutti quando necessario.

- Astra Control Center richiede la creazione e l'impostazione di una classe di storage come classe di storage predefinita. Centro di controllo Astra supporta i seguenti driver ONTAP forniti da Astra Trident:
	- ontap-nas
	- ontap-nas-flexgroup
	- ontap-san
	- ontap-san-economy

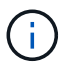

Supponiamo che i cluster OpenShift implementati abbiano Astra Trident installato e configurato con un backend ONTAP e sia definita anche una classe di storage predefinita.

• Per la clonazione delle applicazioni in ambienti OpenShift, Astra Control Center deve consentire a OpenShift di montare volumi e modificare la proprietà dei file. Per modificare il criterio di esportazione ONTAP in modo da consentire queste operazioni, eseguire i seguenti comandi:

```
export-policy rule modify -vserver <storage virtual machine name>
-policyname <policy name> -ruleindex 1 -superuser sys
export-policy rule modify -vserver <storage virtual machine name>
-policyname <policy name> -ruleindex 1 -anon 65534
```
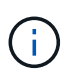

Per aggiungere un secondo ambiente operativo OpenShift come risorsa di calcolo gestita, assicurarsi che la funzione Astra Trident Volume snapshot sia attivata. Per abilitare e testare le snapshot dei volumi con Astra Trident, consulta la pagina ufficiale ["Istruzioni di Astra Trident".](https://docs.netapp.com/us-en/trident/trident-use/vol-snapshots.html)

• R ["VolumeSnapClass"](https://docs.netapp.com/us-en/trident/trident-use/vol-snapshots.html) Deve essere configurato su tutti i cluster Kubernetes da cui vengono gestite le applicazioni. Questo potrebbe includere anche il cluster K8s su cui è installato Astra Control Center. Astra Control Center è in grado di gestire le applicazioni sul cluster K8s su cui è in esecuzione.

#### **Requisiti di gestione delle applicazioni**

- **Licensing.** per gestire le applicazioni utilizzando Astra Control Center, è necessaria una licenza Astra Control Center.
- **Namespaces.** Uno spazio dei nomi è l'entità più grande che può essere gestita come applicazione da Astra Control Center. È possibile scegliere di filtrare i componenti in base alle etichette dell'applicazione e alle etichette personalizzate in uno spazio dei nomi esistente e gestire un sottoinsieme di risorse come applicazione.
- **StorageClass.** se si installa un'applicazione con un StorageClass esplicitamente impostato ed è necessario clonare l'applicazione, il cluster di destinazione per l'operazione di clone deve avere la StorageClass originariamente specificata. La clonazione di un'applicazione con un StorageClass esplicitamente impostato su un cluster che non ha lo stesso StorageClass ha esito negativo.
- **Kubernetes resources.** le applicazioni che utilizzano risorse Kubernetes non acquisite da Astra Control potrebbero non disporre di funzionalità complete di gestione dei dati applicativi. Astra Control può acquisire le seguenti risorse Kubernetes:

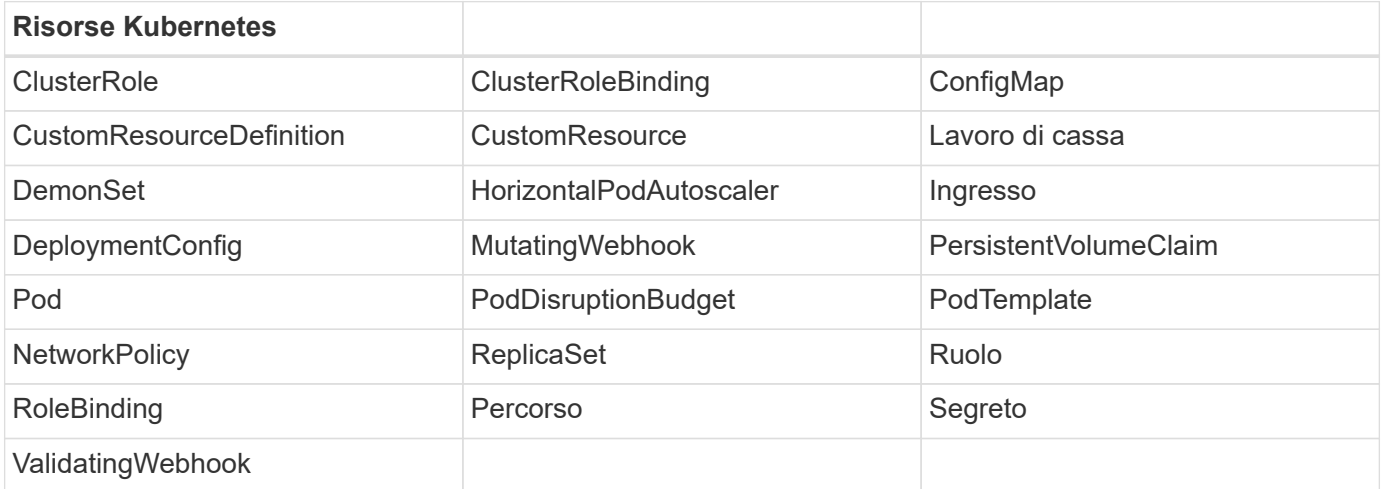

#### **Installare Astra Control Center utilizzando OpenShift OperatorHub**

La seguente procedura consente di installare Astra Control Center utilizzando Red Hat OperatorHub. In questa soluzione, Astra Control Center viene installato su un cluster OpenShift bare-metal in esecuzione su FlexPod.

- 1. Scarica il bundle Astra Control Center (astra-control-center-[version].tar.gz) da ["Sito di](https://mysupport.netapp.com/site/products/all/details/astra-control-center/downloads-tab) [supporto NetApp".](https://mysupport.netapp.com/site/products/all/details/astra-control-center/downloads-tab)
- 2. Scaricare il file .zip per i certificati e le chiavi di Astra Control Center da ["Sito di supporto NetApp".](https://mysupport.netapp.com/site/products/all/details/astra-control-center/downloads-tab)
- 3. Verificare la firma del bundle.

```
openssl dgst -sha256 -verify astra-control-center[version].pub
-signature <astra-control-center[version].sig astra-control-
center[version].tar.gz
```
4. Estrarre le immagini Astra.

```
tar -vxzf astra-control-center-[version].tar.gz
```
5. Passare alla directory Astra.

```
cd astra-control-center-[version]
```
6. Aggiungere le immagini al registro locale.

```
For Docker:
docker login [your registry path]OR
For Podman:
podman login [your_registry_path]
```
7. Utilizzare lo script appropriato per caricare le immagini, etichettarle e inserirle nel registro locale.

Per Docker:

```
export REGISTRY=[Docker registry path]
for astraImageFile in $(ls images/*.tar) ; do
    # Load to local cache. And store the name of the loaded image trimming
the 'Loaded images: '
    astraImage=$(docker load --input ${astraImageFile} | sed 's/Loaded
image: //')  astraImage=$(echo ${astraImage} | sed 's!localhost/!!')
   # Tag with local image repo.
   docker tag ${astraImage} ${REGISTRY}/${astraImage}
    # Push to the local repo.
    docker push ${REGISTRY}/${astraImage}
done
```
Per Podman:

```
export REGISTRY=[Registry_path]
for astraImageFile in $(ls images/*.tar) ; do
    # Load to local cache. And store the name of the loaded image trimming
the 'Loaded images: '
    astraImage=$(podman load --input ${astraImageFile} | sed 's/Loaded
image(s): //')  astraImage=$(echo ${astraImage} | sed 's!localhost/!!')
    # Tag with local image repo.
    podman tag ${astraImage} ${REGISTRY}/${astraImage}
    # Push to the local repo.
    podman push ${REGISTRY}/${astraImage}
done
```
8. Accedere alla console web del cluster OpenShift bare-metal. Dal menu laterale, selezionare Operator (operatori) > OperatorHub. Invio astra per visualizzare l'elenco di netapp-acc-operator.

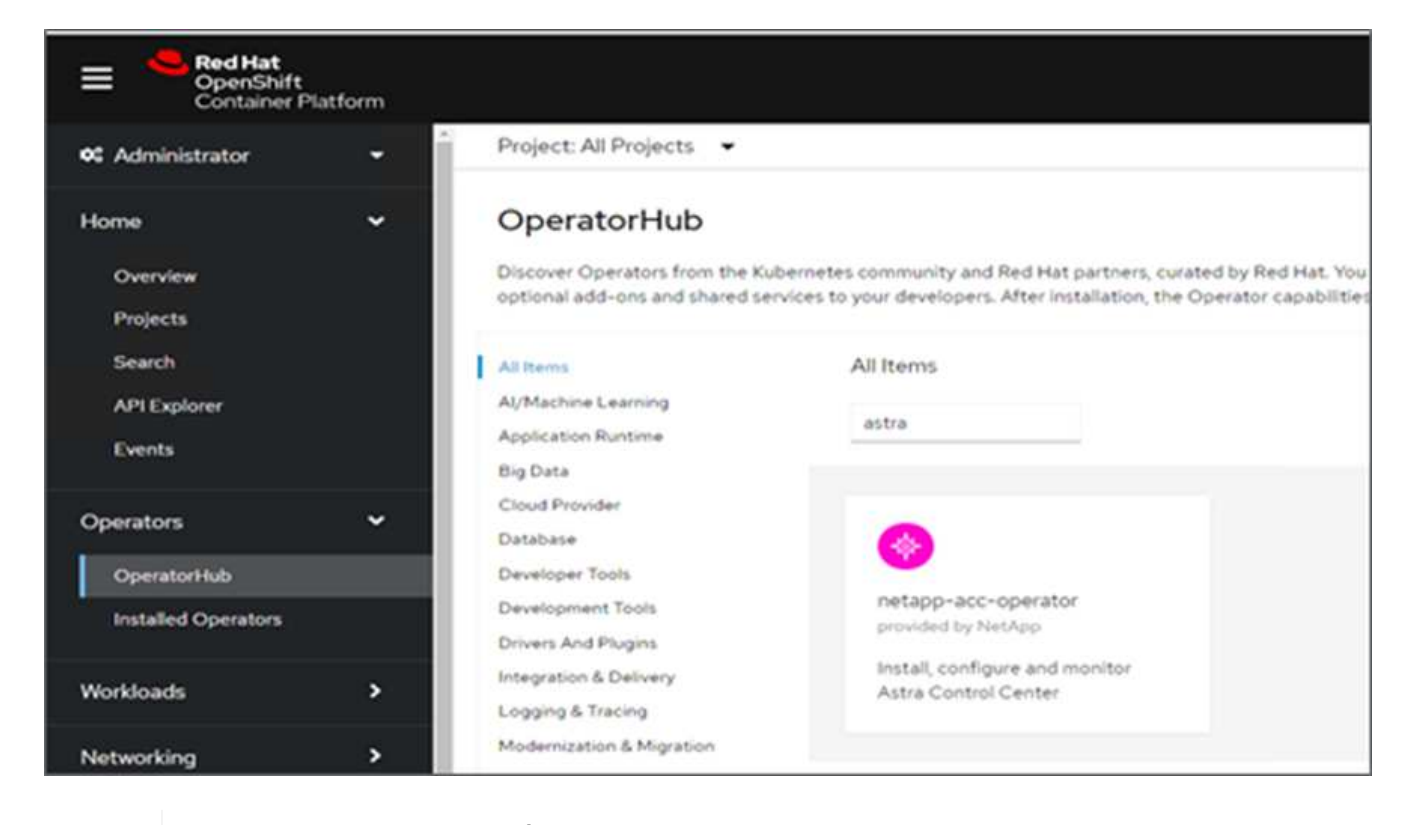

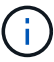

netapp-acc-operator È un operatore Red Hat OpenShift certificato ed è elencato nel catalogo OperatorHub.

9. Selezionare netapp-acc-operator E fare clic su Installa.

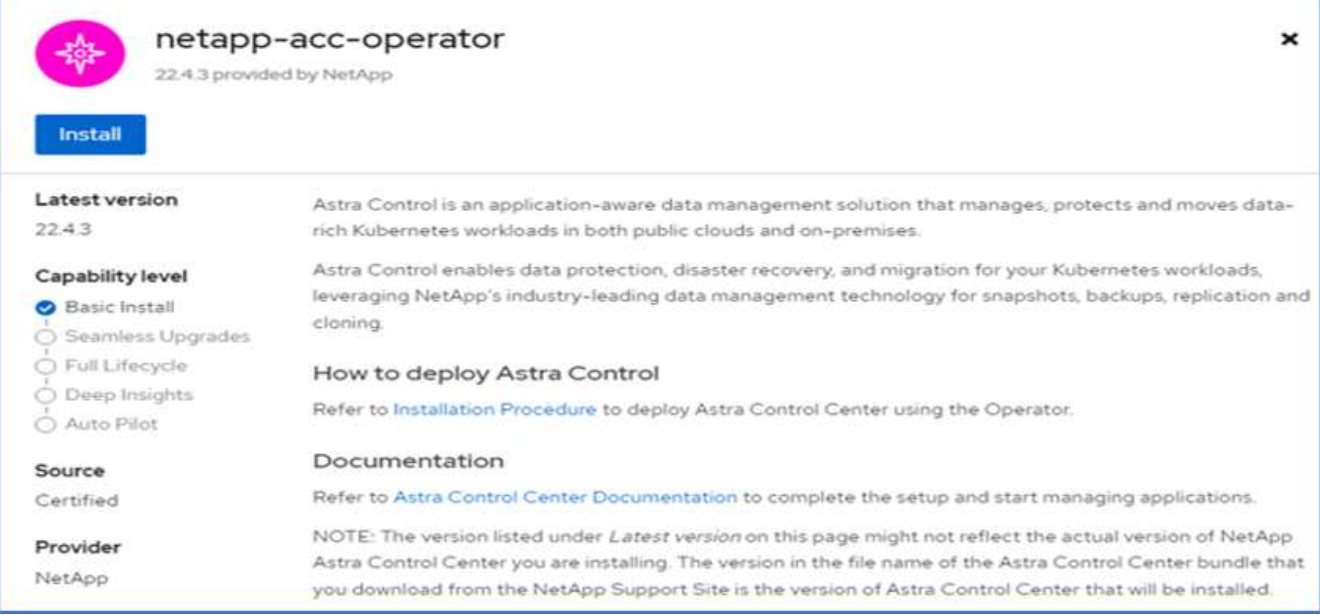

10. Selezionare le opzioni appropriate e fare clic su Install (Installa).

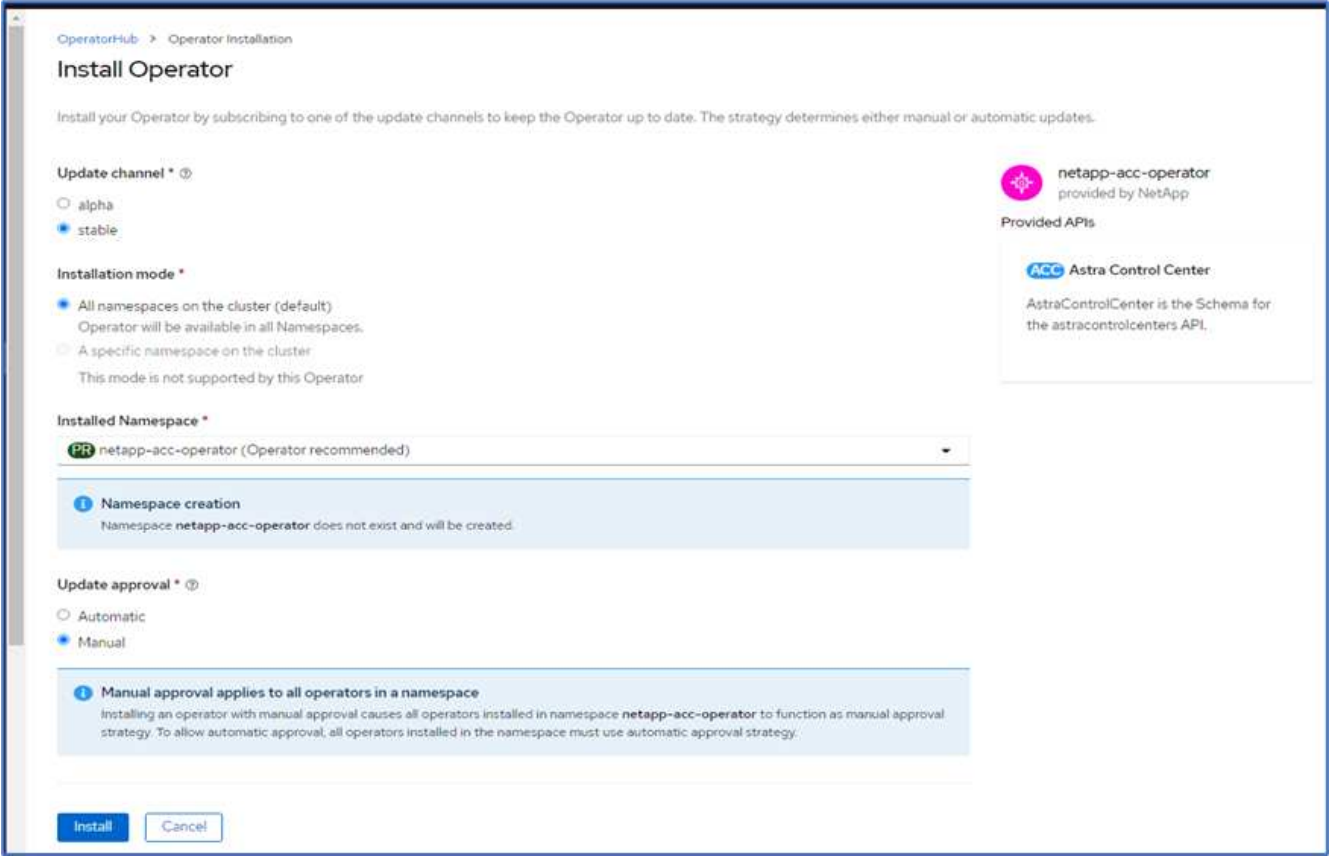

11. Approvare l'installazione e attendere l'installazione dell'operatore.

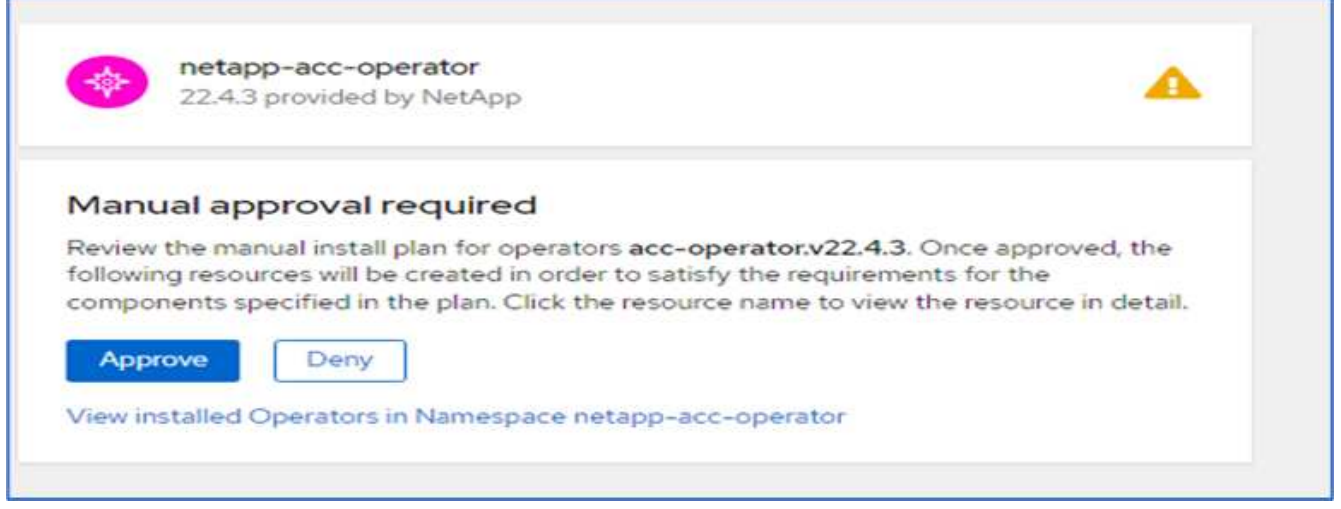

12. A questo punto, l'operatore viene installato correttamente e pronto per l'uso. Fare clic su View Operator (Visualizza operatore) per avviare l'installazione di Astra Control Center.

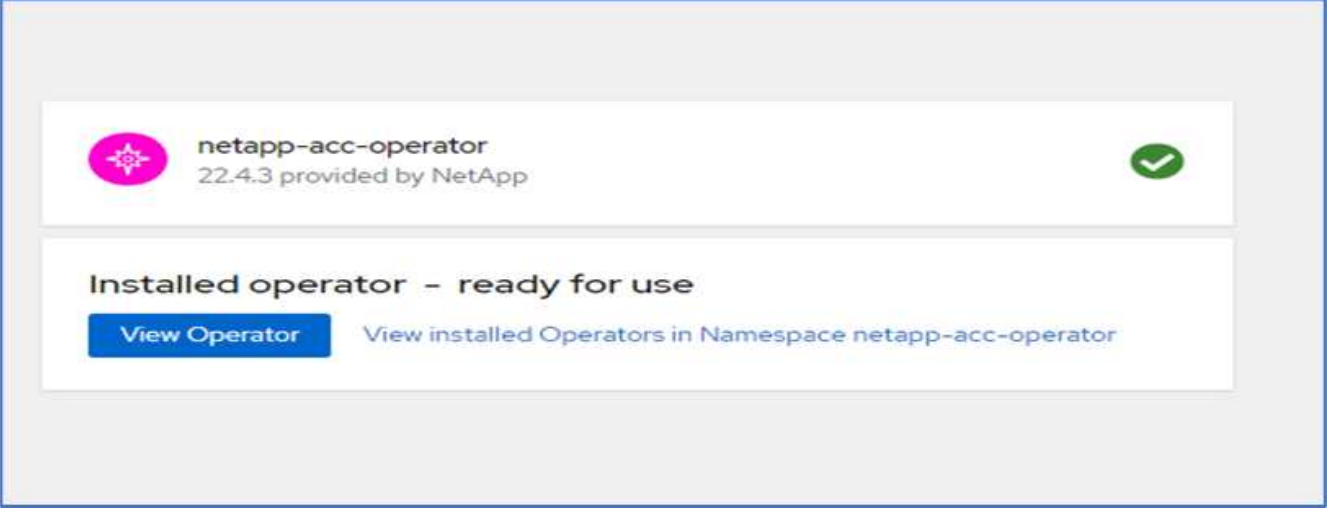

13. Prima di installare Astra Control Center, creare il segreto pull per scaricare le immagini Astra dal registro Docker precedentemente inserito.

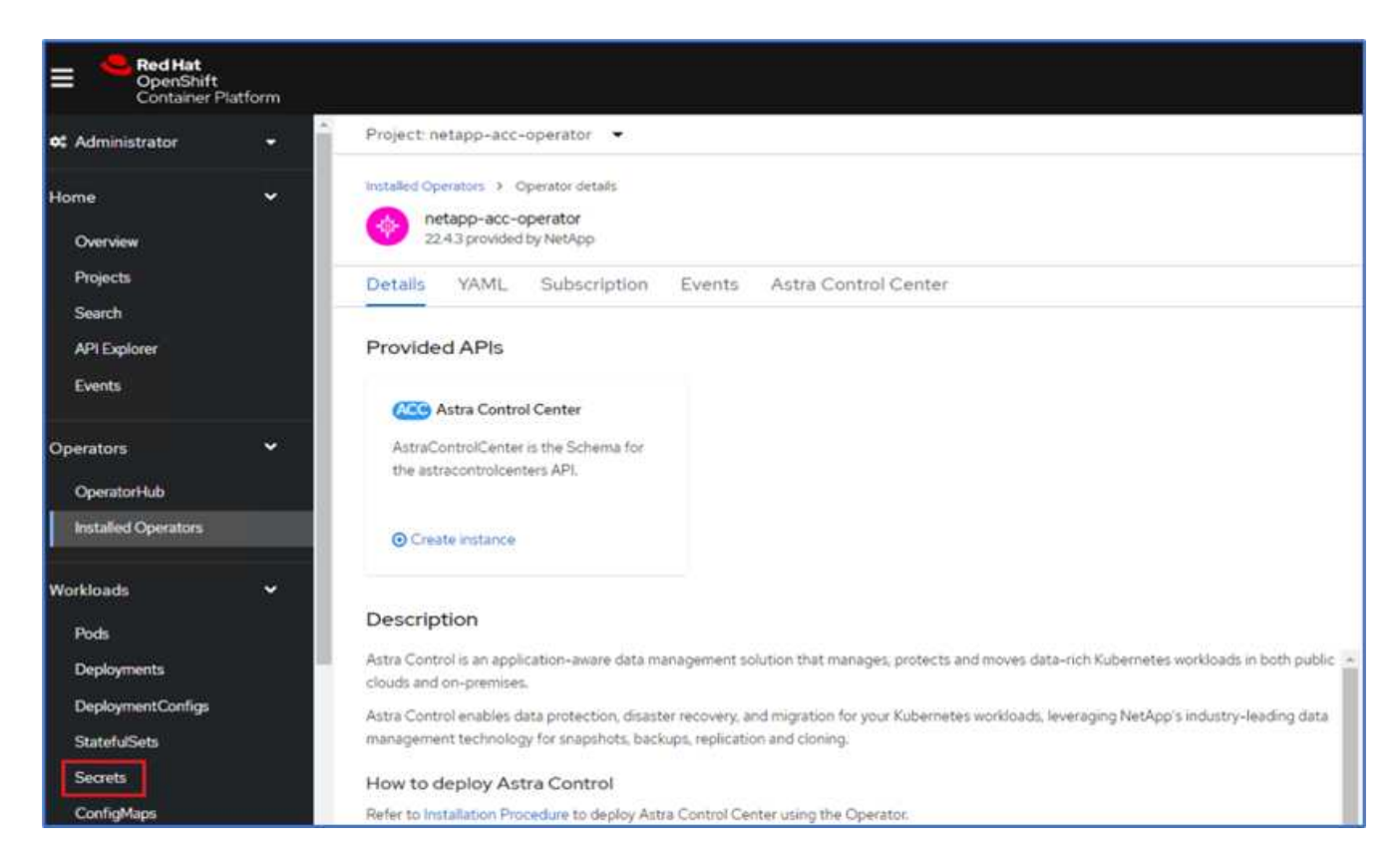

14. Per estrarre le immagini di Astra Control Center dal tuo repo privato Docker, crea un segreto in netappacc-operator namespace. Questo nome segreto viene fornito nel manifesto YAML di Astra Control Center in un passaggio successivo.

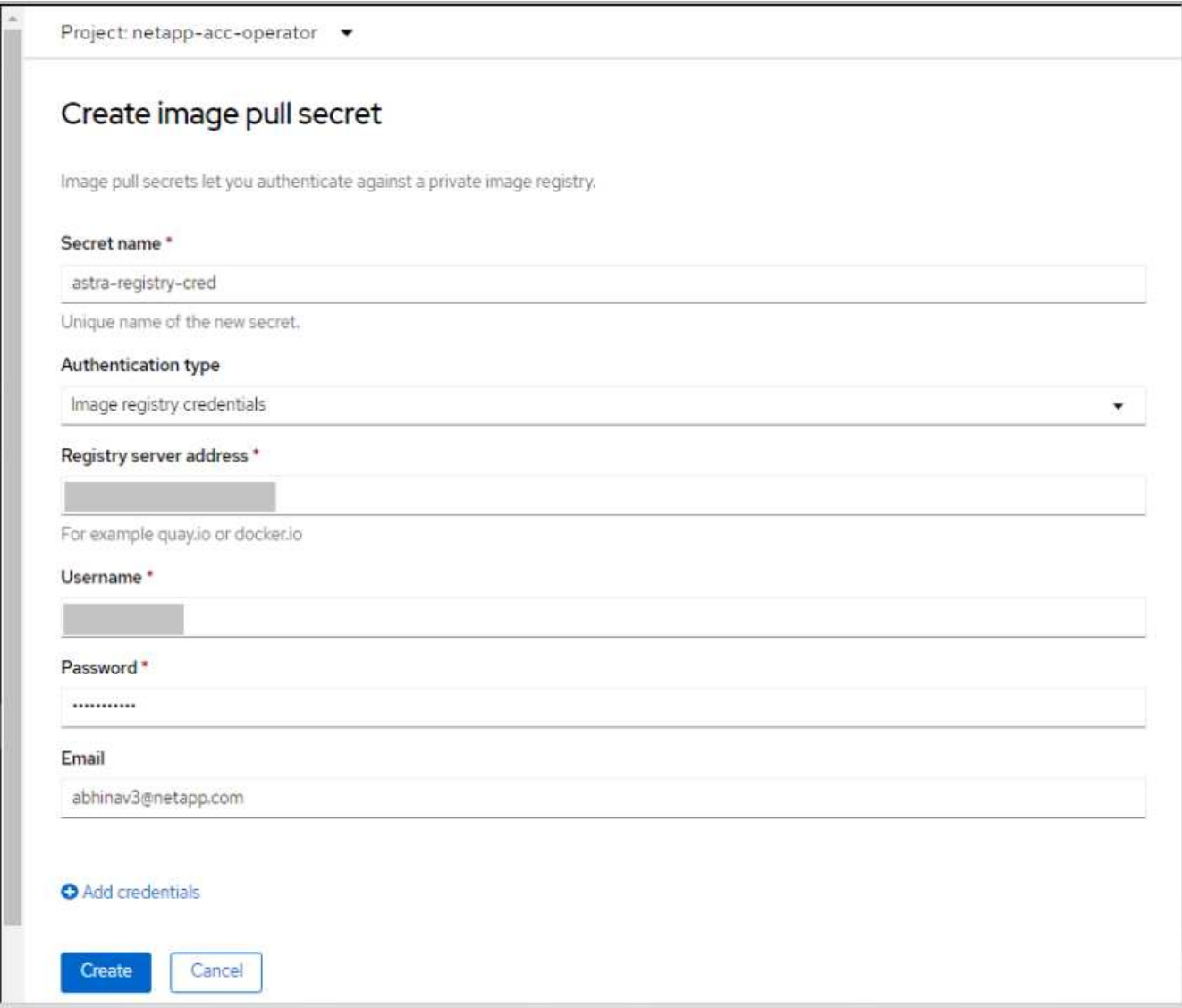

15. Dal menu laterale, selezionare Operator > Installed Operators (operatori > operatori installati) e fare clic su Create Instance (Crea istanza) nella sezione delle API fornite.

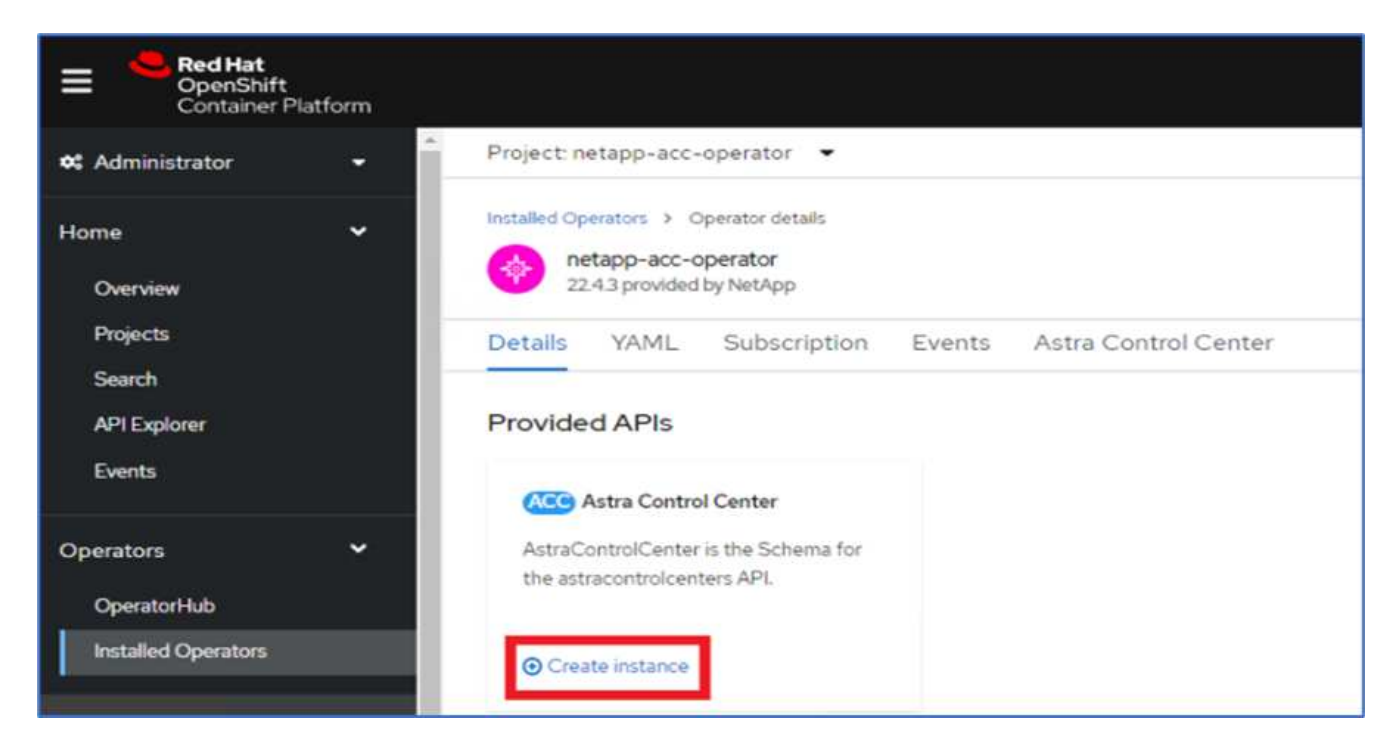

16. Completare il modulo Create AstraControlCenter. Fornire il nome, l'indirizzo Astra e la versione di Astra.

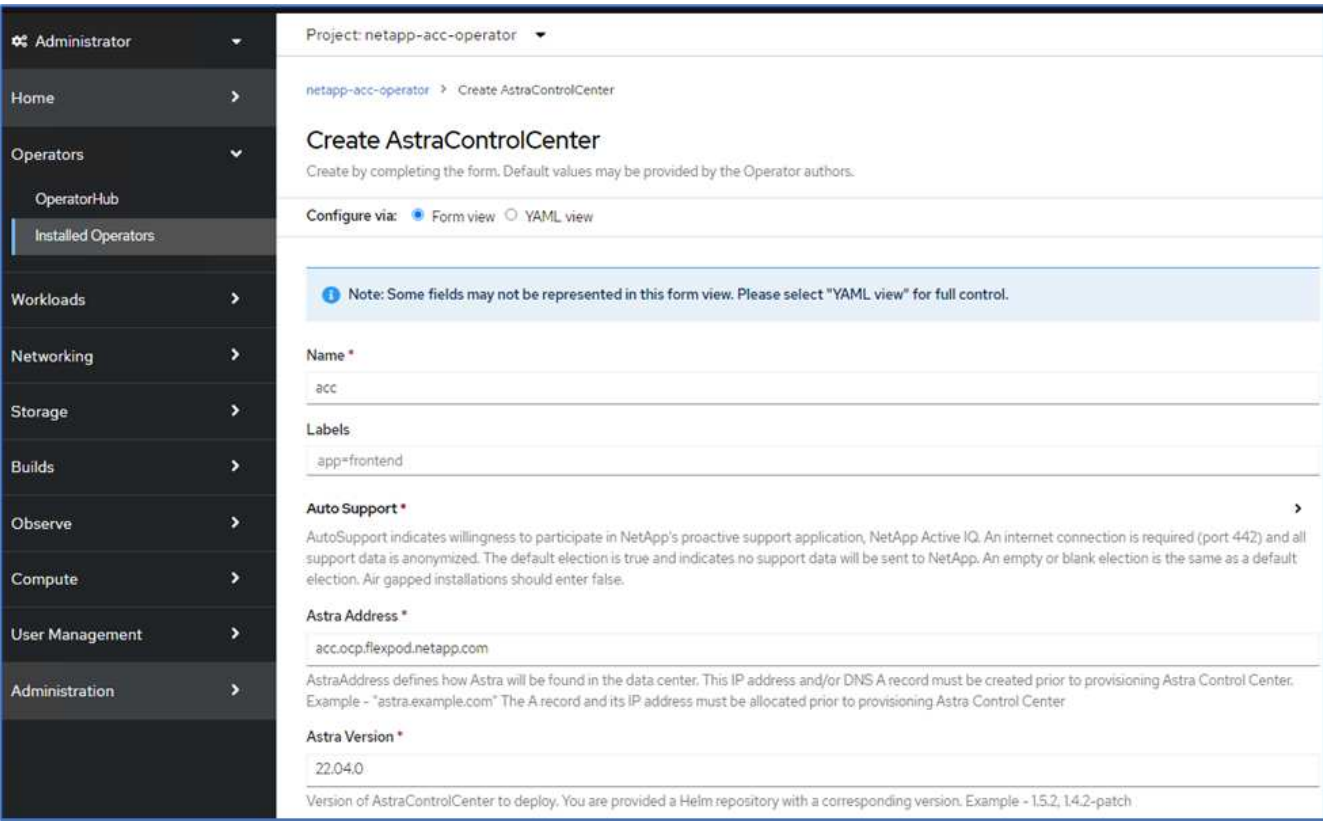

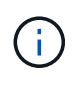

In Astra Address (Indirizzo Astra), fornire l'indirizzo FQDN per Astra Control Center. Questo indirizzo viene utilizzato per accedere alla console Web di Astra Control Center. Il nome FQDN deve anche essere impostato su una rete IP raggiungibile e deve essere configurato nel DNS.

17. Immettere un nome account, un indirizzo e-mail, il cognome dell'amministratore e mantenere la policy di

recupero del volume predefinita. Se si utilizza un bilanciamento del carico, impostare il tipo di ingresso su AccTraefik. In caso contrario, selezionare Generico per Ingress.Controller. In Image Registry (Registro immagini), immettere il percorso e il segreto del Registro di sistema dell'immagine contenitore.

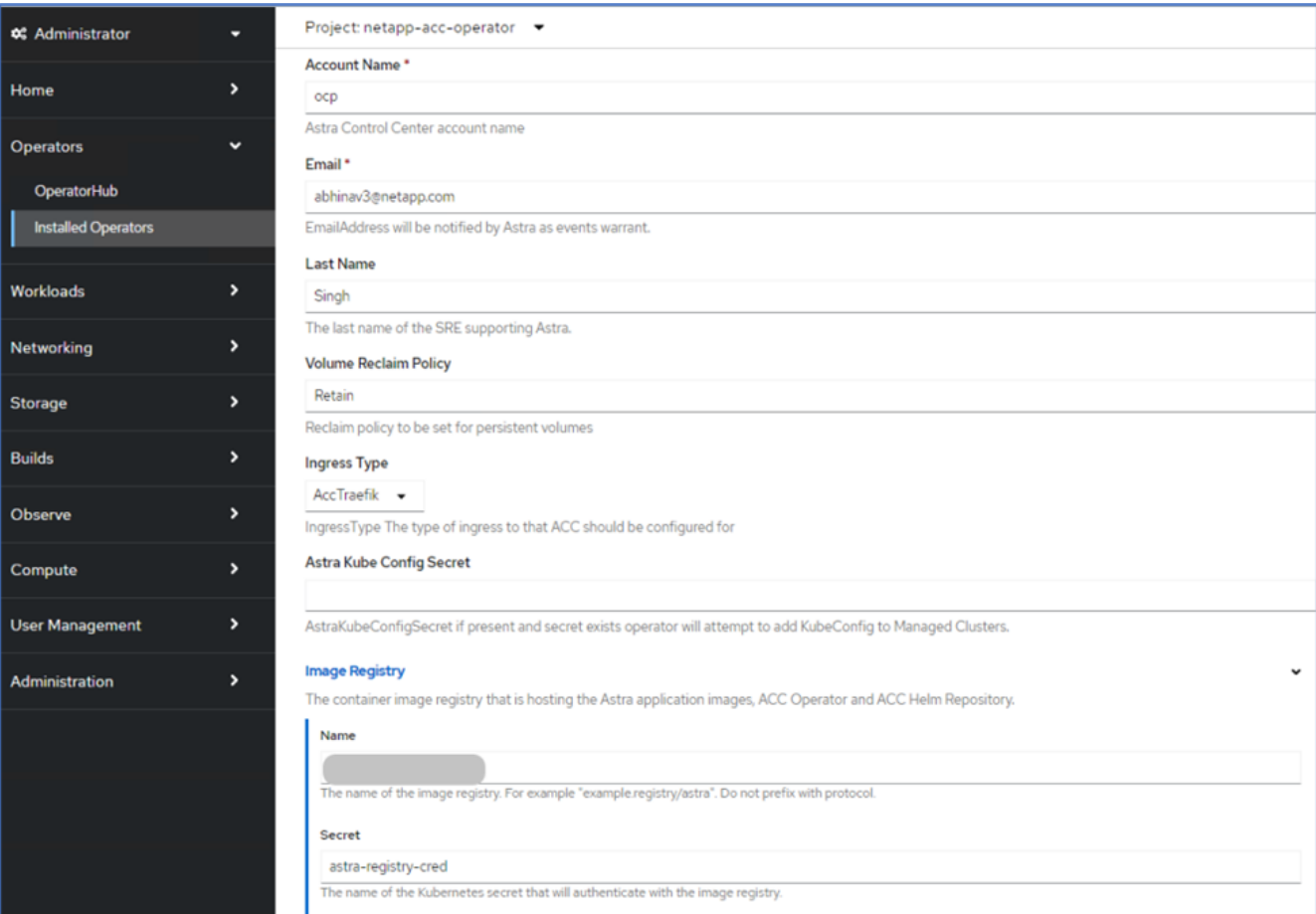

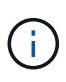

In questa soluzione viene utilizzato il bilanciamento del carico Metallb. Pertanto, il tipo di ingresso è AccTraefik. Questo espone il gateway traefik di Astra Control Center come un servizio Kubernetes di tipo LoadBalancer.

18. Inserire il nome admin, configurare la scalabilità delle risorse e fornire la classe di storage. Fare clic su Crea.

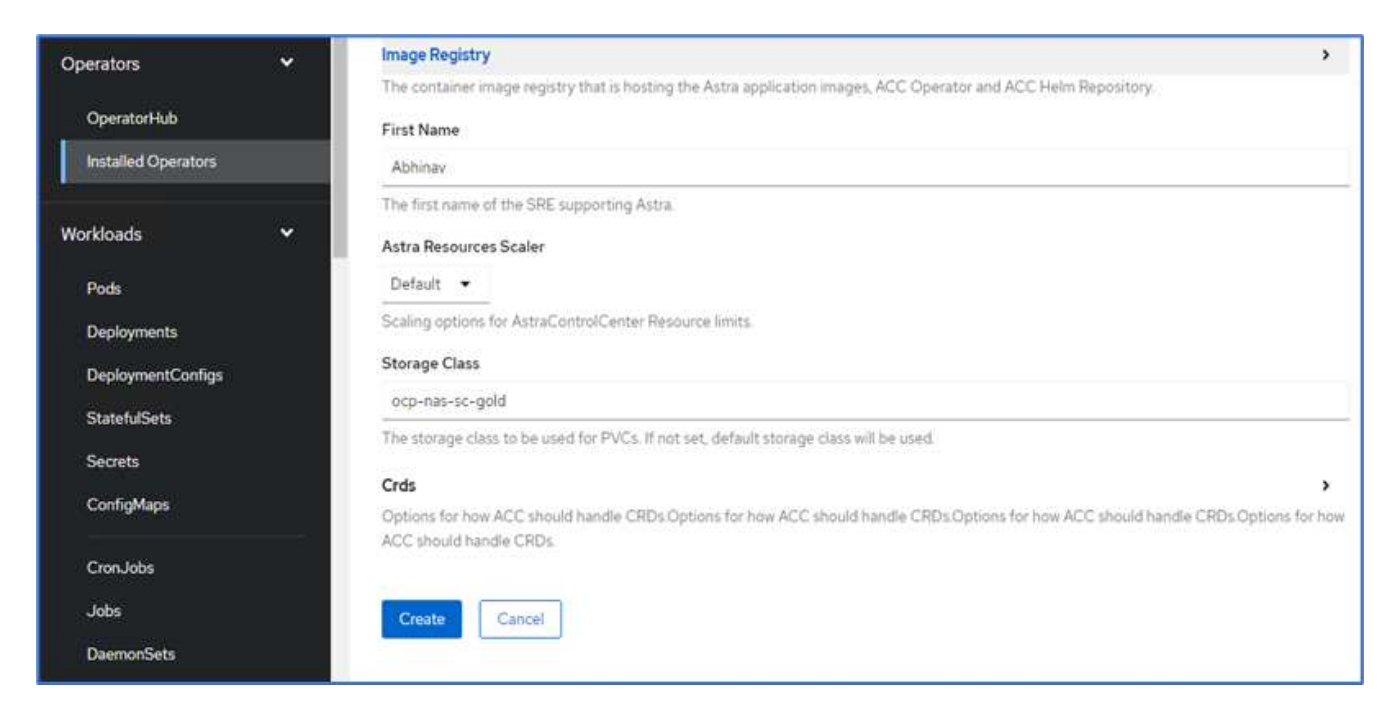

Lo stato dell'istanza di Astra Control Center deve passare da Deploying (implementazione) a Ready (Pronto).

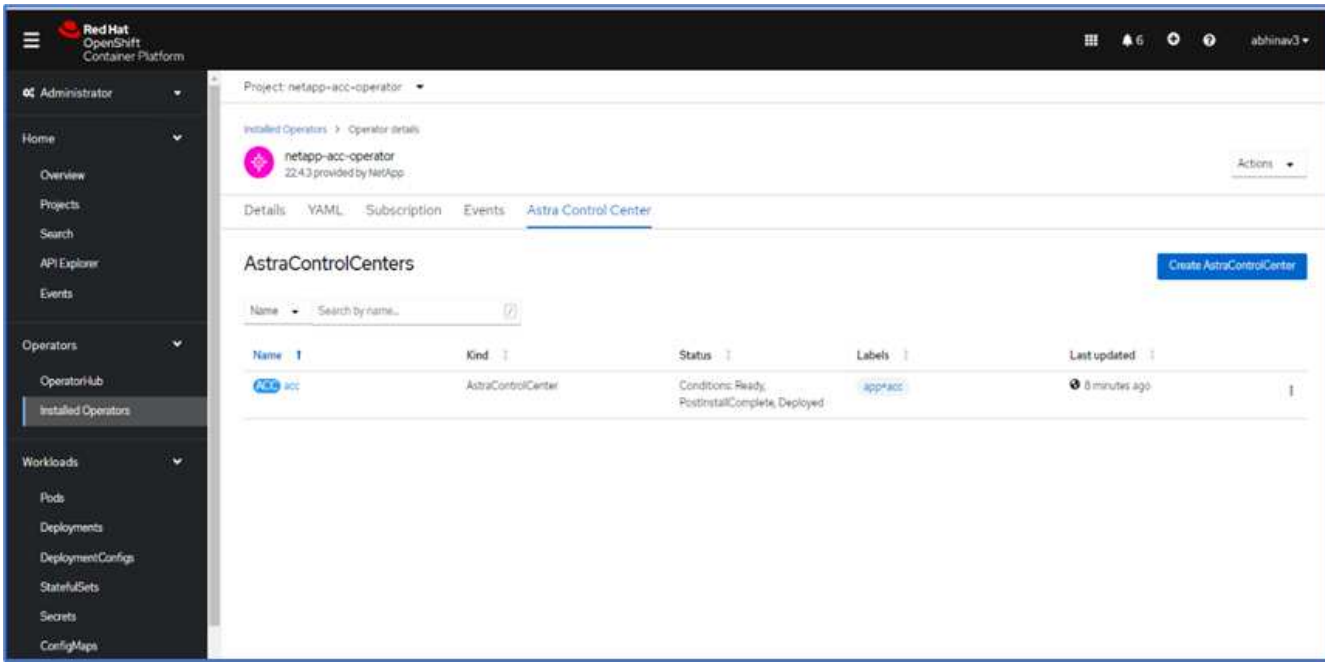

19. Verificare che tutti i componenti del sistema siano stati installati correttamente e che tutti i pod siano in esecuzione.

```
root@abhinav-ansible# oc get pods -n netapp-acc-operator
NAME STATUS
RESTARTS AGE
acc-helm-repo-77745b49b5-7zg2v 1/1 Running 0
10m
acc-operator-controller-manager-5c656c44c6-tqnmn 2/2 Running 0
```
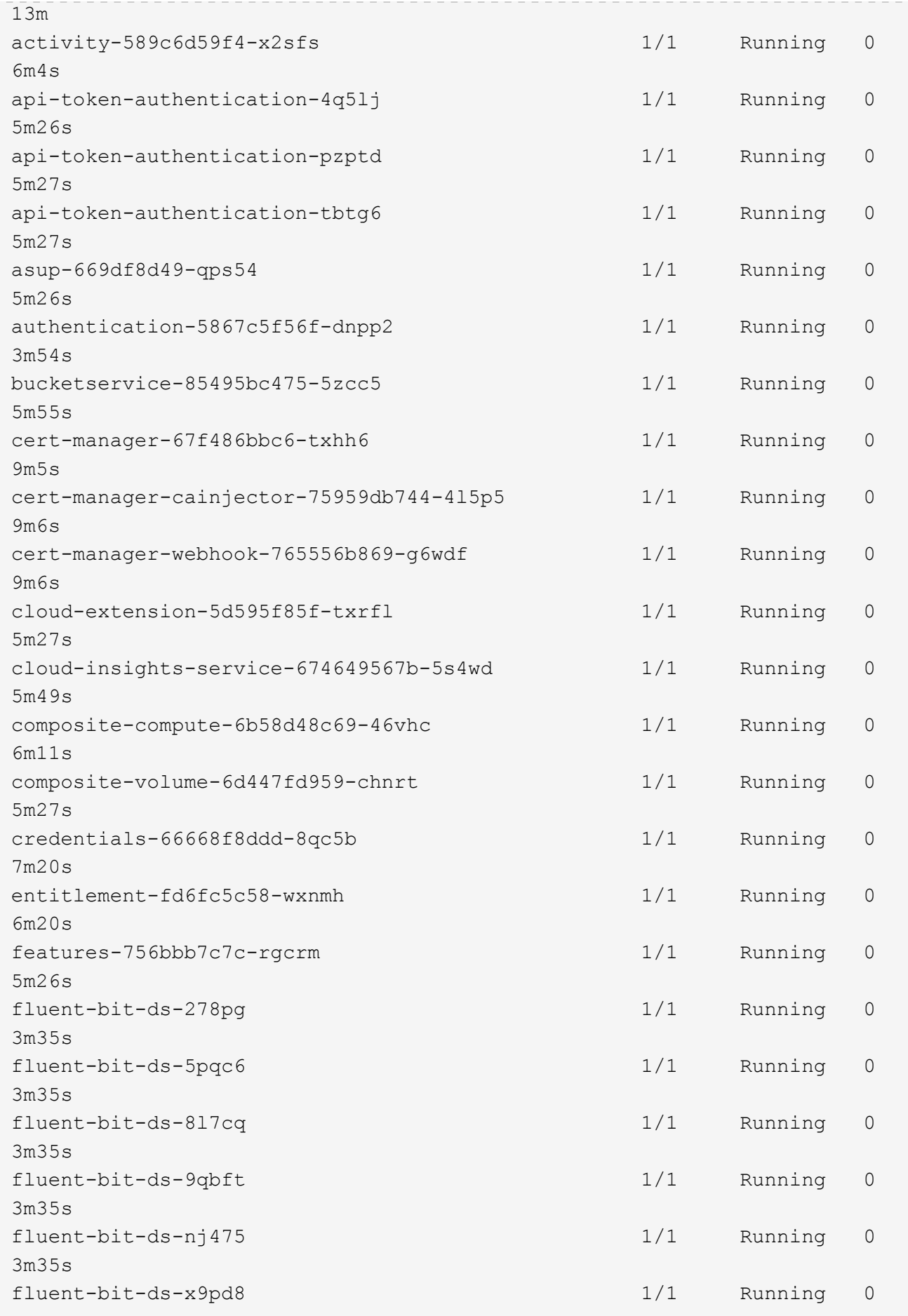

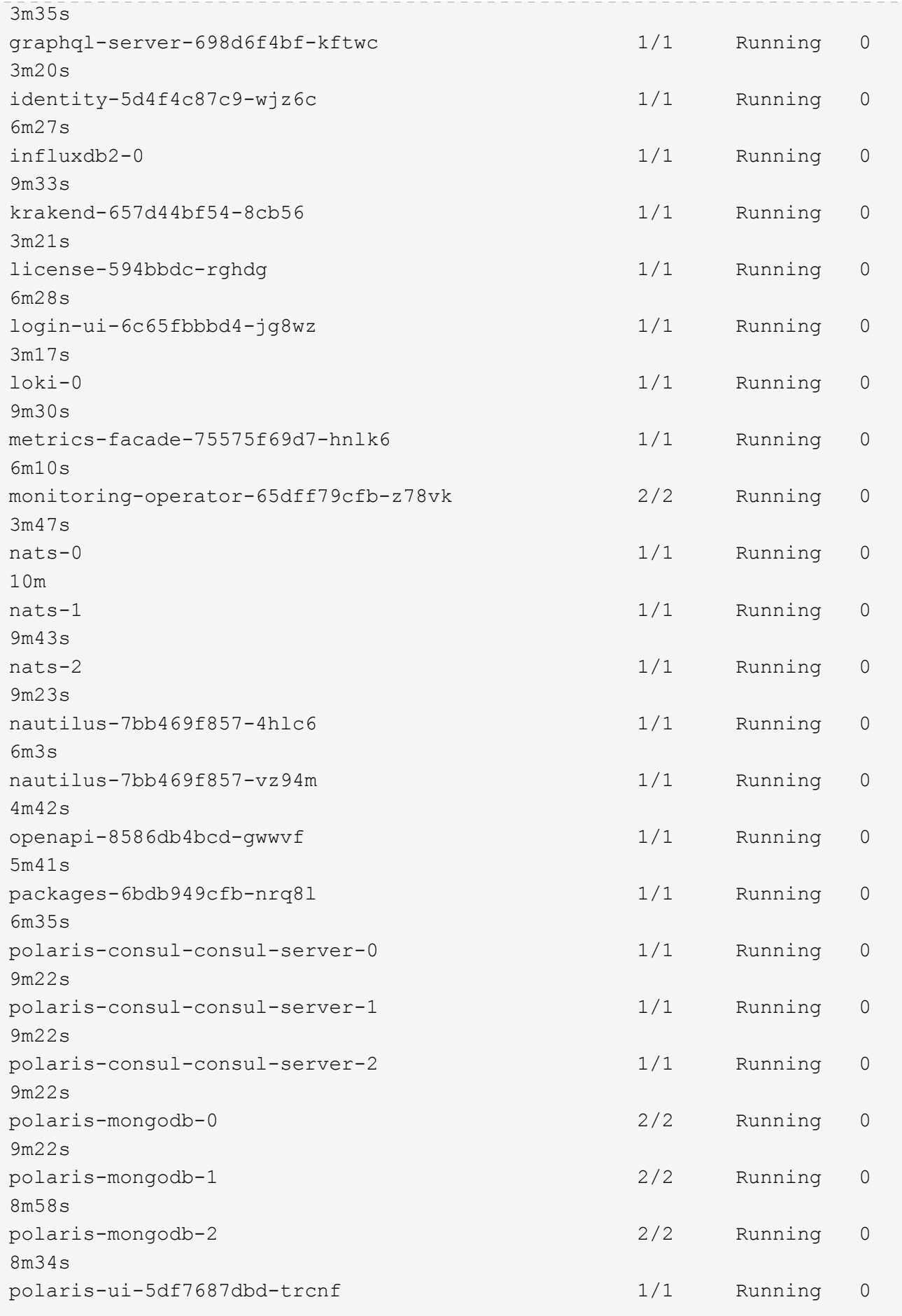

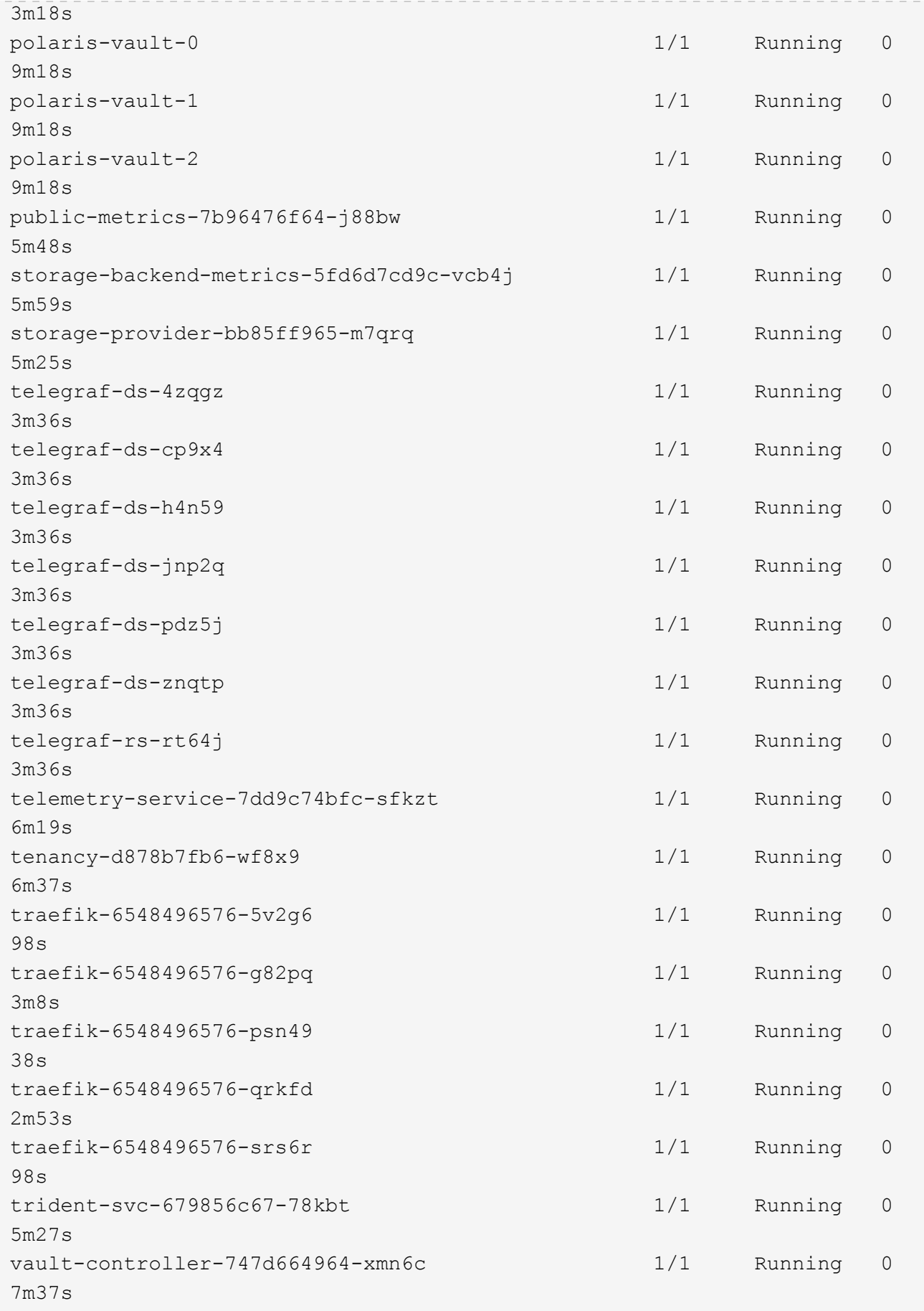

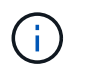

Ogni pod deve avere lo stato di esecuzione. L'implementazione dei pod di sistema potrebbe richiedere alcuni minuti.

20. Quando tutti i pod sono in esecuzione, eseguire il seguente comando per recuperare la password monouso. Nella versione YAML dell'output, selezionare status.deploymentState per il valore implementato, quindi copiare status.uuid valore. La password è ACC- Seguito dal valore UUID. (ACC-[UUID]).

root@abhinav-ansible# oc get acc -o yaml -n netapp-acc-operator

- 21. In un browser, accedere all'URL utilizzando l'FQDN fornito.
- 22. Effettuare l'accesso utilizzando il nome utente predefinito, ovvero l'indirizzo e-mail fornito durante l'installazione e la password monouso ACC-[UUID].

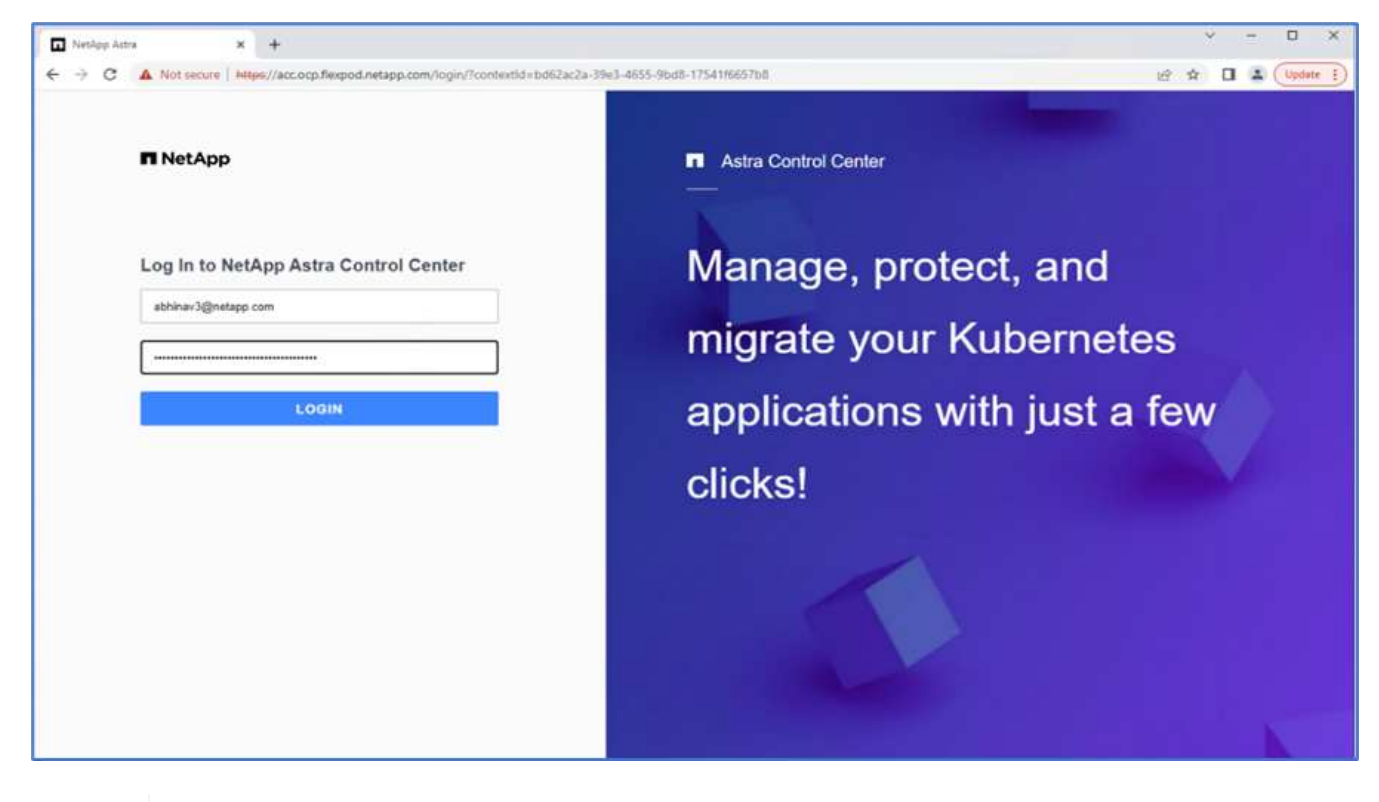

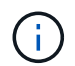

Se si immette una password errata per tre volte, l'account amministratore viene bloccato per 15 minuti.

23. Modificare la password e procedere.

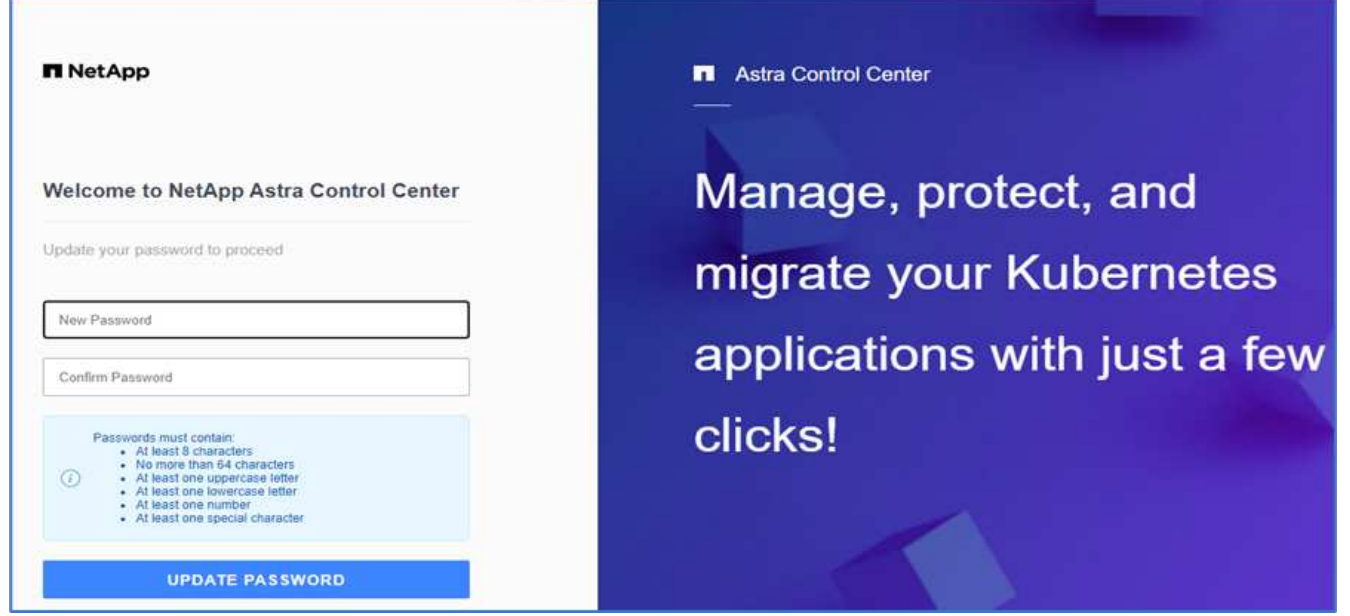

Per ulteriori informazioni sull'installazione di Astra Control Center, consultare ["Panoramica dell'installazione di](https://docs.netapp.com/us-en/astra-control-center/get-started/install_overview.html) [Astra Control Center"](https://docs.netapp.com/us-en/astra-control-center/get-started/install_overview.html) pagina.

### **Configurare Astra Control Center**

Dopo aver installato Astra Control Center, accedere all'interfaccia utente, caricare la licenza, aggiungere cluster, gestire lo storage e aggiungere bucket.

1. Nella home page, sotto account, andare alla scheda License (licenza) e selezionare Add License (Aggiungi licenza) per caricare la licenza Astra.

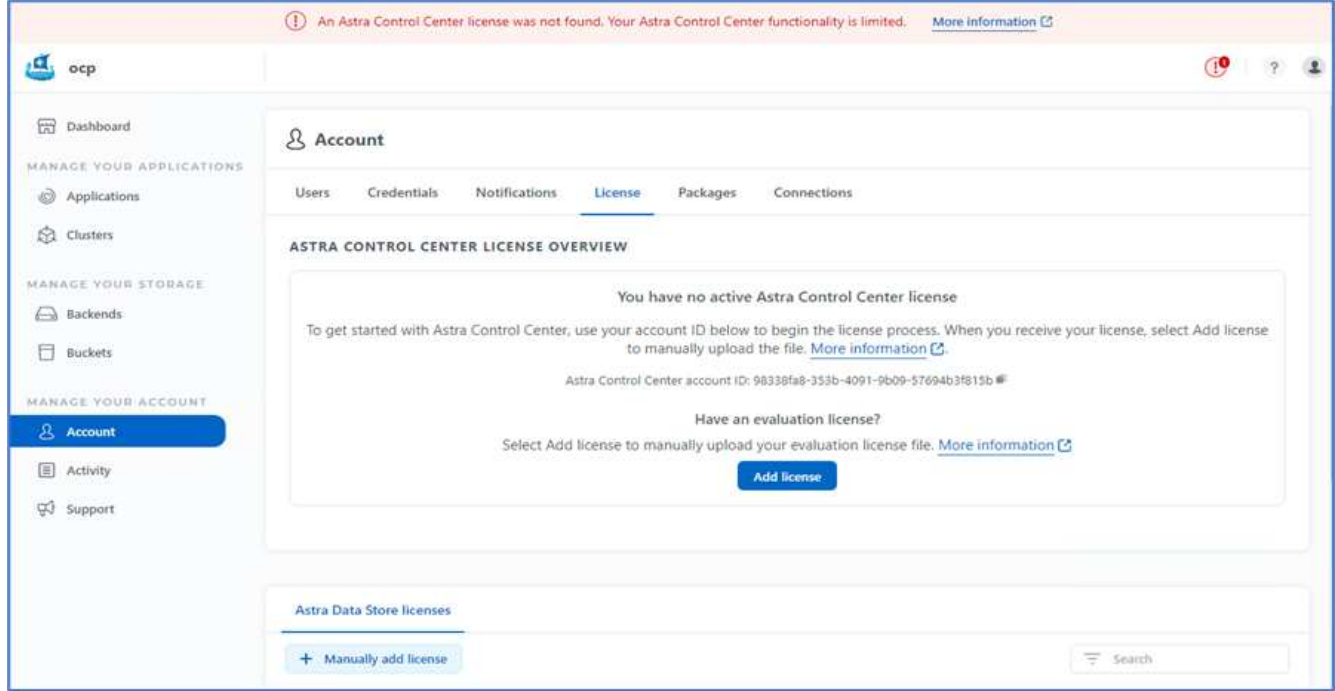

2. Prima di aggiungere il cluster OpenShift, creare una classe di snapshot Astra Trident Volume dalla console Web OpenShift. La classe Volume snapshot viene configurata con csi.trident.netapp.io driver.

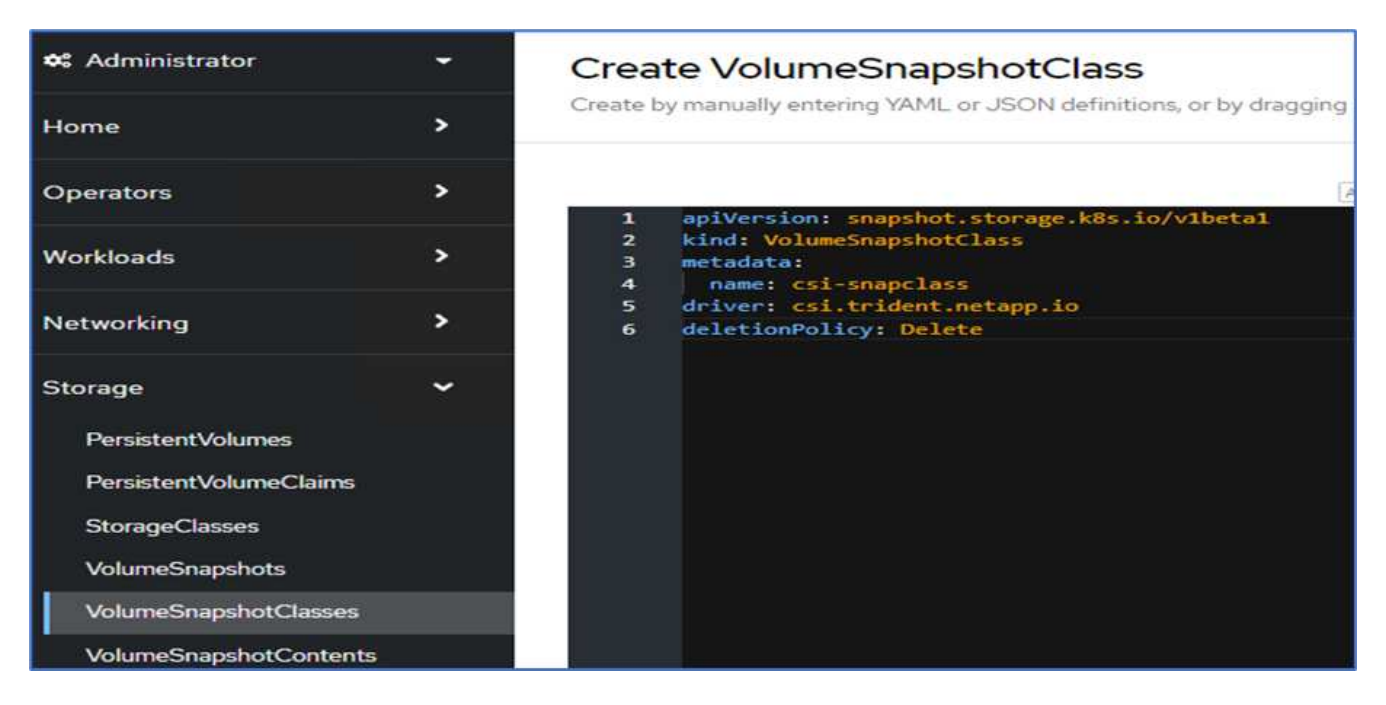

3. Per aggiungere il cluster Kubernetes, accedere a Clusters nella home page e fare clic su Add Kubernetes Cluster (Aggiungi cluster Kubernetes). Quindi caricare kubeconfig per il cluster e fornire un nome di credenziale. Fare clic su Avanti.

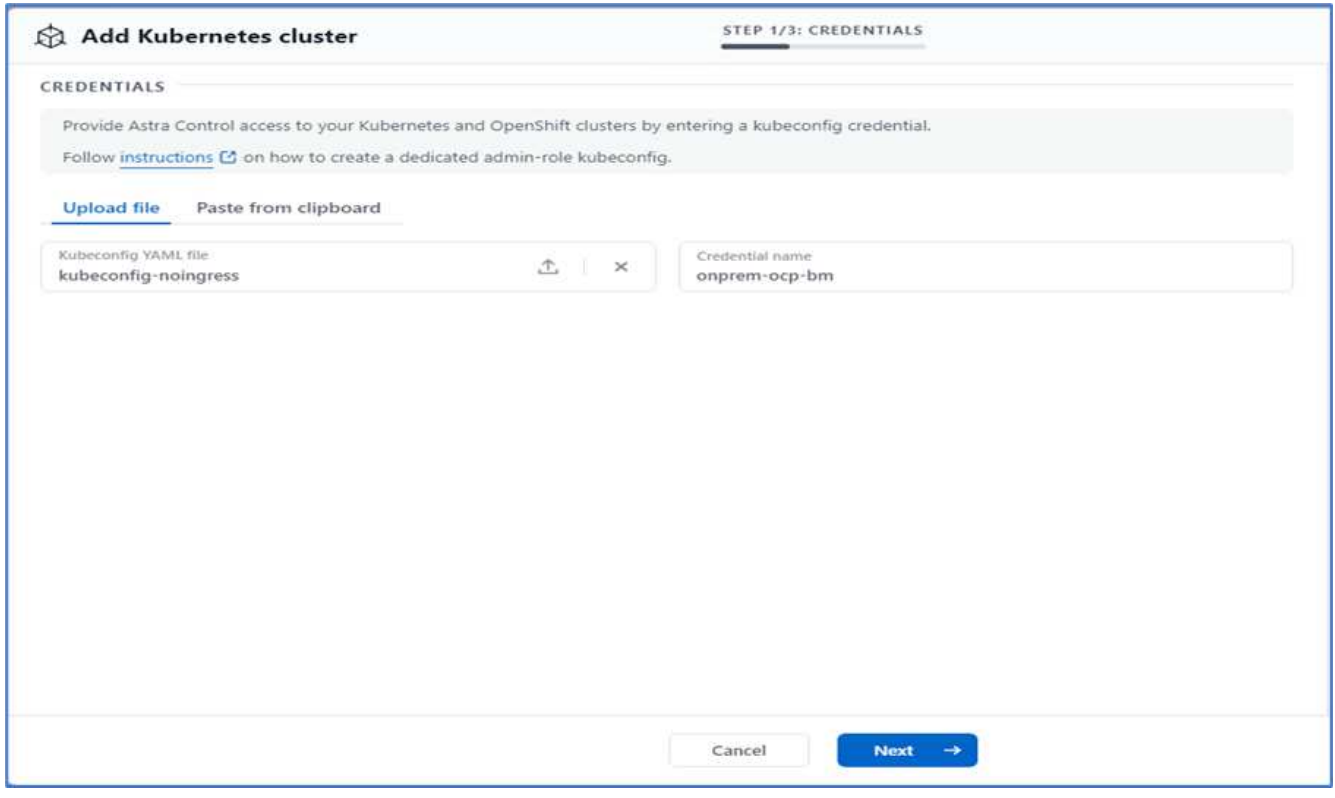

4. Le classi di storage esistenti vengono rilevate automaticamente. Selezionare la classe di storage predefinita, fare clic su Next (Avanti), quindi su Add cluster (Aggiungi cluster).

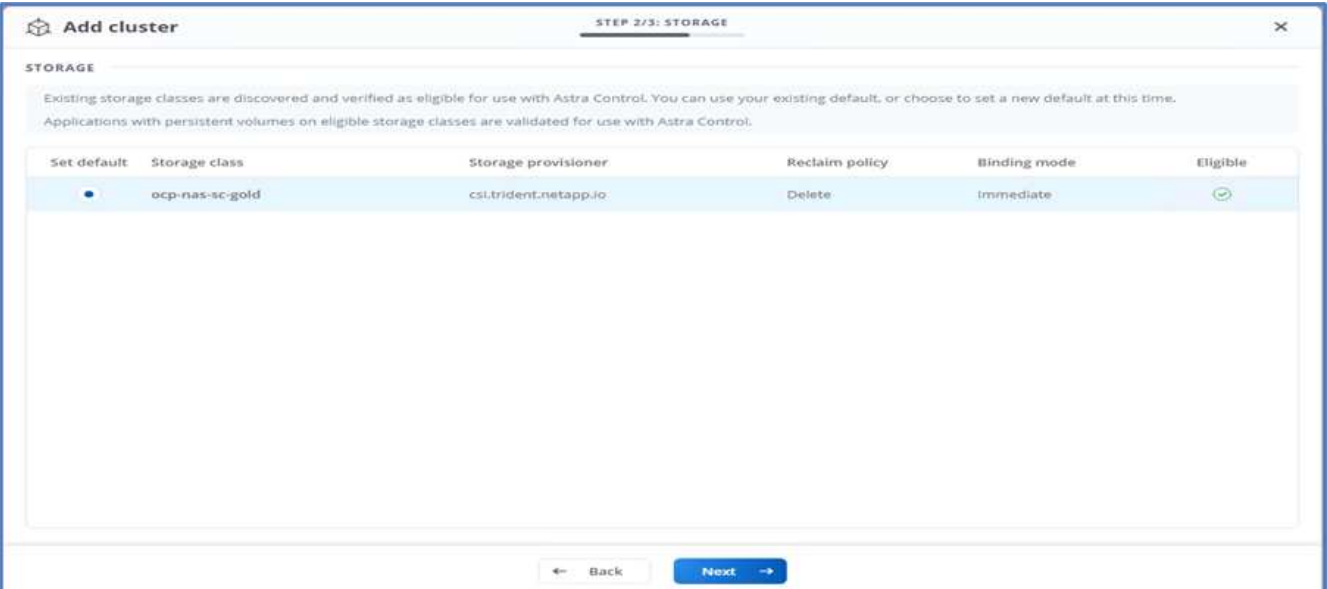

5. Il cluster viene aggiunto in pochi minuti. Per aggiungere altri cluster OpenShift Container Platform, ripetere i passaggi 1–4.

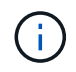

Per aggiungere un ambiente operativo OpenShift aggiuntivo come risorsa di calcolo gestita, assicurarsi che Astra Trident ["Oggetti VolumeSnapshotClass"](https://netapp-trident.readthedocs.io/en/latest/kubernetes/concepts/objects.html?highlight=VolumeSnapshotClass) sono definiti.

6. Per gestire lo storage, accedere a Backend, fare clic sui tre punti in azioni rispetto al backend che si desidera gestire. Fare clic su Gestisci.

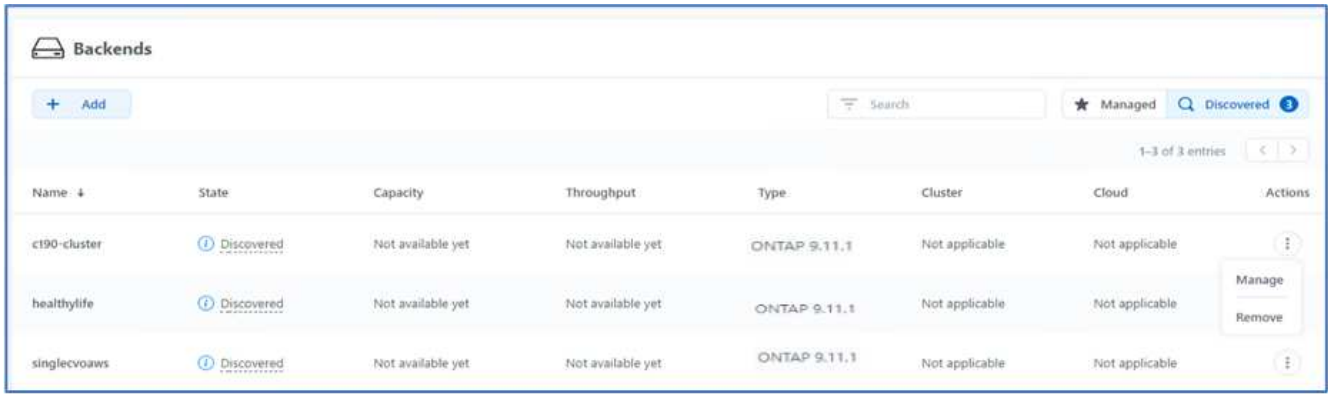

7. Fornire le credenziali ONTAP e fare clic su Avanti. Esaminare le informazioni e fare clic su Managed (gestito). I backend dovrebbero essere simili all'esempio seguente.

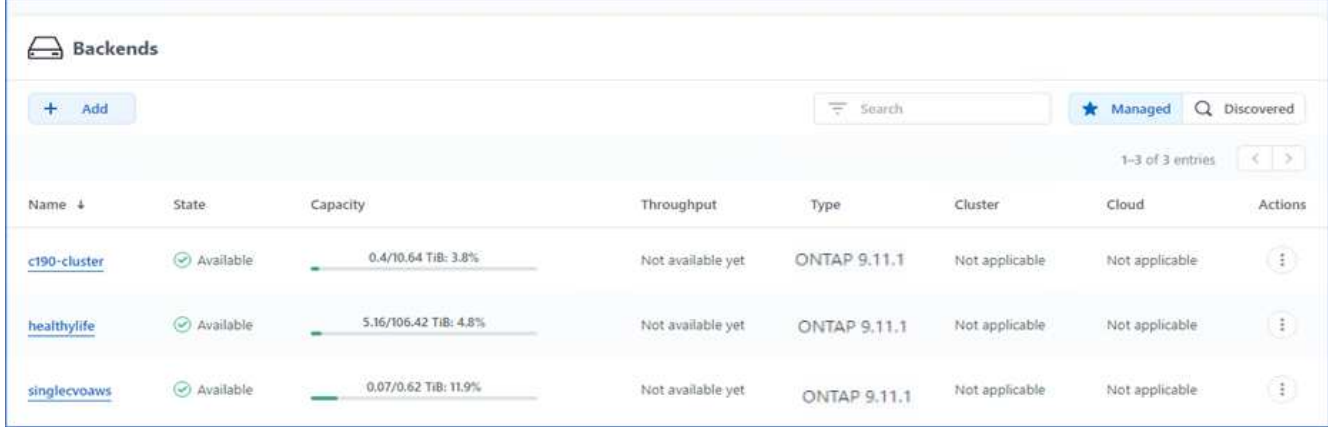

8. Per aggiungere un bucket ad Astra Control, selezionare Bucket e fare clic su Add (Aggiungi).

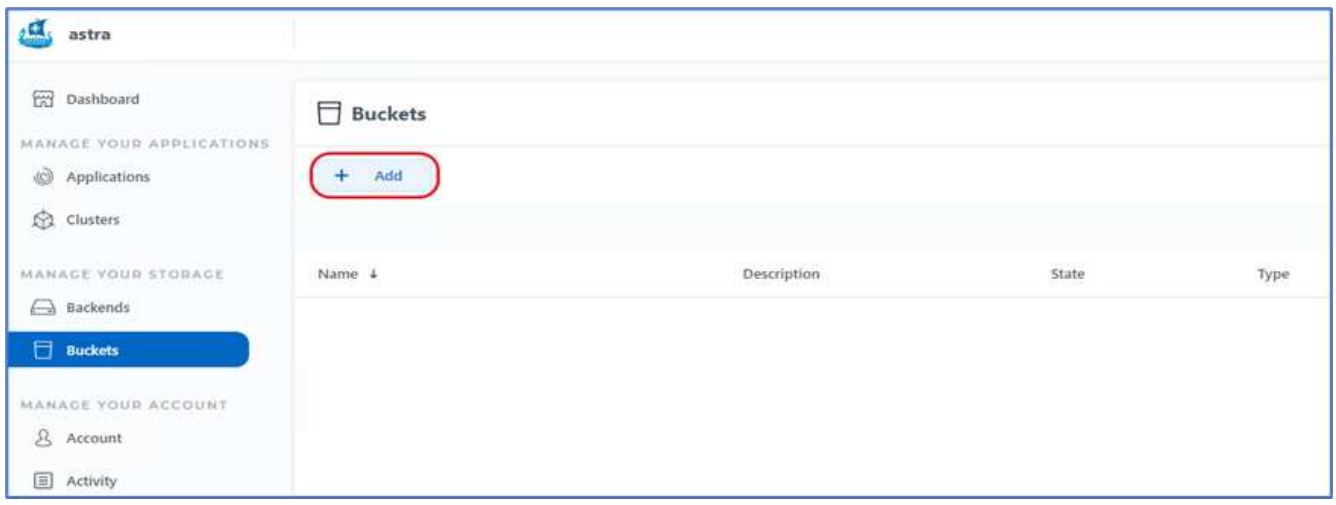

9. Selezionare il tipo di bucket e fornire il nome del bucket, il nome del server S3 o l'indirizzo IP e la credenziale S3. Fare clic su Aggiorna.

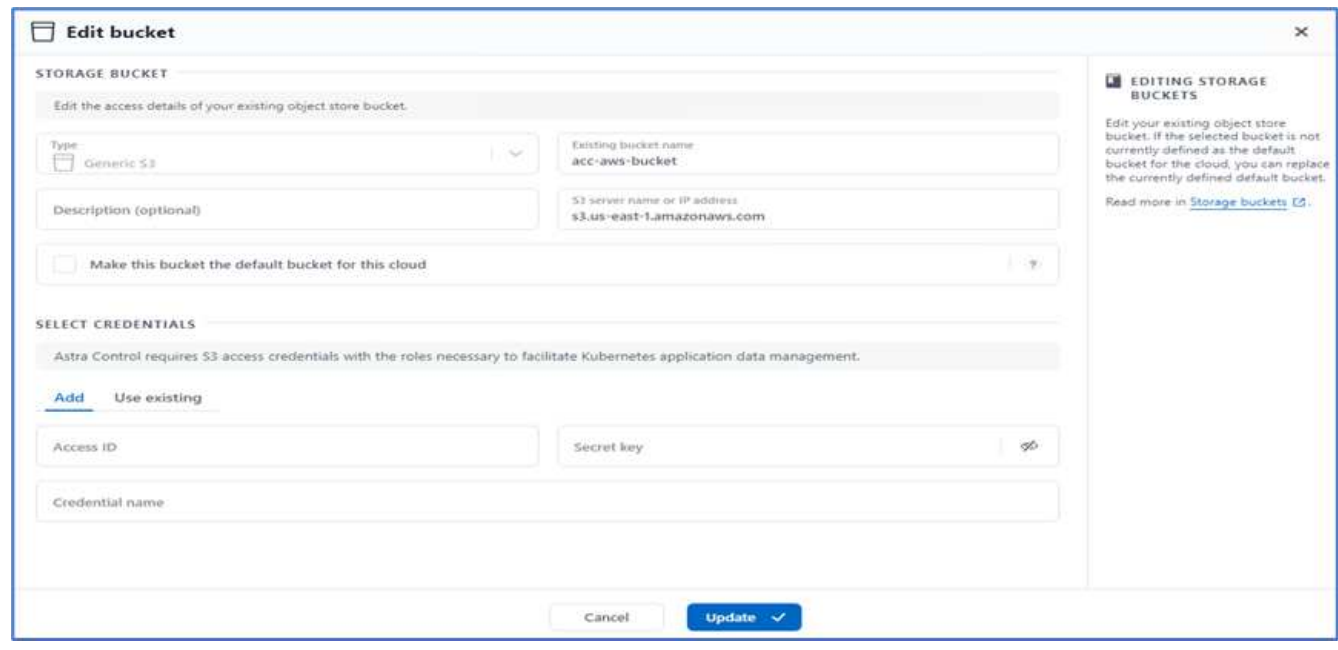

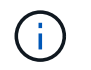

In questa soluzione vengono utilizzati entrambi i bucket AWS S3 e ONTAP S3. È anche possibile utilizzare StorageGRID.

Lo stato del bucket deve essere integro.

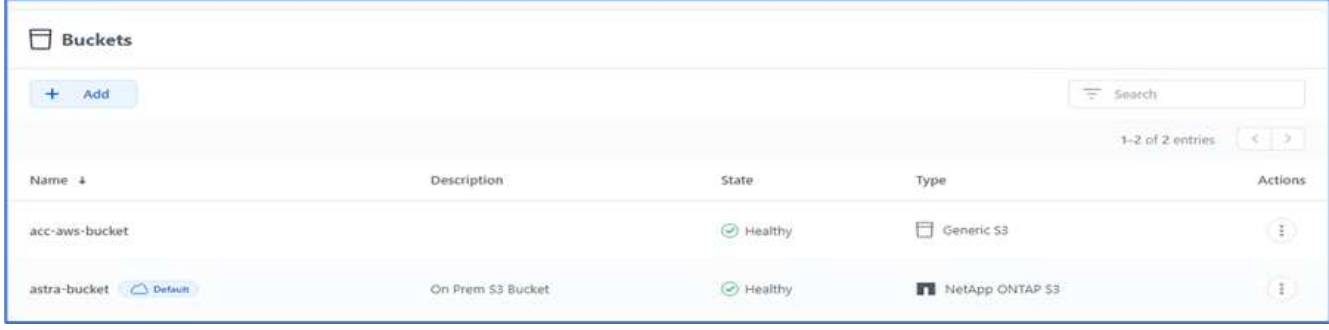

Come parte della registrazione del cluster Kubernetes con Astra Control Center per la gestione dei dati applicativa, Astra Control crea automaticamente associazioni di ruoli e uno spazio dei nomi di monitoraggio NetApp per raccogliere metriche e log dai pod di applicazioni e dai nodi di lavoro. Impostare una delle classi di storage basate su ONTAP supportate come predefinita.

Dopo di lei ["Aggiungere un cluster alla gestione di Astra Control",](https://docs.netapp.com/us-en/astra-control-center/get-started/setup_overview.html) È possibile installare le applicazioni sul cluster (al di fuori di Astra Control) e quindi andare alla pagina Apps (applicazioni) in Astra Control per gestire le applicazioni e le relative risorse. Per ulteriori informazioni sulla gestione delle applicazioni con Astra, consultare ["Requisiti di gestione delle applicazioni".](https://docs.netapp.com/us-en/astra-control-center/use/manage-apps.html)

["Pagina successiva: Panoramica sulla convalida della soluzione."](https://docs.netapp.com/it-it/flexpod/hybrid-cloud/flexpod-rho-cvo-solution-validation_overview.html)

#### **Informazioni sul copyright**

Copyright © 2024 NetApp, Inc. Tutti i diritti riservati. Stampato negli Stati Uniti d'America. Nessuna porzione di questo documento soggetta a copyright può essere riprodotta in qualsiasi formato o mezzo (grafico, elettronico o meccanico, inclusi fotocopie, registrazione, nastri o storage in un sistema elettronico) senza previo consenso scritto da parte del detentore del copyright.

Il software derivato dal materiale sottoposto a copyright di NetApp è soggetto alla seguente licenza e dichiarazione di non responsabilità:

IL PRESENTE SOFTWARE VIENE FORNITO DA NETAPP "COSÌ COM'È" E SENZA QUALSIVOGLIA TIPO DI GARANZIA IMPLICITA O ESPRESSA FRA CUI, A TITOLO ESEMPLIFICATIVO E NON ESAUSTIVO, GARANZIE IMPLICITE DI COMMERCIABILITÀ E IDONEITÀ PER UNO SCOPO SPECIFICO, CHE VENGONO DECLINATE DAL PRESENTE DOCUMENTO. NETAPP NON VERRÀ CONSIDERATA RESPONSABILE IN ALCUN CASO PER QUALSIVOGLIA DANNO DIRETTO, INDIRETTO, ACCIDENTALE, SPECIALE, ESEMPLARE E CONSEQUENZIALE (COMPRESI, A TITOLO ESEMPLIFICATIVO E NON ESAUSTIVO, PROCUREMENT O SOSTITUZIONE DI MERCI O SERVIZI, IMPOSSIBILITÀ DI UTILIZZO O PERDITA DI DATI O PROFITTI OPPURE INTERRUZIONE DELL'ATTIVITÀ AZIENDALE) CAUSATO IN QUALSIVOGLIA MODO O IN RELAZIONE A QUALUNQUE TEORIA DI RESPONSABILITÀ, SIA ESSA CONTRATTUALE, RIGOROSA O DOVUTA A INSOLVENZA (COMPRESA LA NEGLIGENZA O ALTRO) INSORTA IN QUALSIASI MODO ATTRAVERSO L'UTILIZZO DEL PRESENTE SOFTWARE ANCHE IN PRESENZA DI UN PREAVVISO CIRCA L'EVENTUALITÀ DI QUESTO TIPO DI DANNI.

NetApp si riserva il diritto di modificare in qualsiasi momento qualunque prodotto descritto nel presente documento senza fornire alcun preavviso. NetApp non si assume alcuna responsabilità circa l'utilizzo dei prodotti o materiali descritti nel presente documento, con l'eccezione di quanto concordato espressamente e per iscritto da NetApp. L'utilizzo o l'acquisto del presente prodotto non comporta il rilascio di una licenza nell'ambito di un qualche diritto di brevetto, marchio commerciale o altro diritto di proprietà intellettuale di NetApp.

Il prodotto descritto in questa guida può essere protetto da uno o più brevetti degli Stati Uniti, esteri o in attesa di approvazione.

LEGENDA PER I DIRITTI SOTTOPOSTI A LIMITAZIONE: l'utilizzo, la duplicazione o la divulgazione da parte degli enti governativi sono soggetti alle limitazioni indicate nel sottoparagrafo (b)(3) della clausola Rights in Technical Data and Computer Software del DFARS 252.227-7013 (FEB 2014) e FAR 52.227-19 (DIC 2007).

I dati contenuti nel presente documento riguardano un articolo commerciale (secondo la definizione data in FAR 2.101) e sono di proprietà di NetApp, Inc. Tutti i dati tecnici e il software NetApp forniti secondo i termini del presente Contratto sono articoli aventi natura commerciale, sviluppati con finanziamenti esclusivamente privati. Il governo statunitense ha una licenza irrevocabile limitata, non esclusiva, non trasferibile, non cedibile, mondiale, per l'utilizzo dei Dati esclusivamente in connessione con e a supporto di un contratto governativo statunitense in base al quale i Dati sono distribuiti. Con la sola esclusione di quanto indicato nel presente documento, i Dati non possono essere utilizzati, divulgati, riprodotti, modificati, visualizzati o mostrati senza la previa approvazione scritta di NetApp, Inc. I diritti di licenza del governo degli Stati Uniti per il Dipartimento della Difesa sono limitati ai diritti identificati nella clausola DFARS 252.227-7015(b) (FEB 2014).

#### **Informazioni sul marchio commerciale**

NETAPP, il logo NETAPP e i marchi elencati alla pagina<http://www.netapp.com/TM> sono marchi di NetApp, Inc. Gli altri nomi di aziende e prodotti potrebbero essere marchi dei rispettivi proprietari.